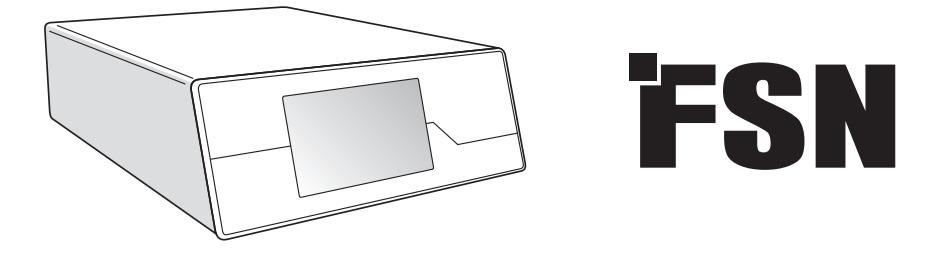

# **Systém pro zpracování obrazu Návod k použití**

IPS720 Videorekordér pro lékařské použití

IPS740DS IPS740DG Videorekordér pro lékařské použití

Před připojením, provozováním nebo seřizováním tohoto produktu si prosím pečlivě a úplně přečtěte tento návod.

Slovenčina

### **Obsah**

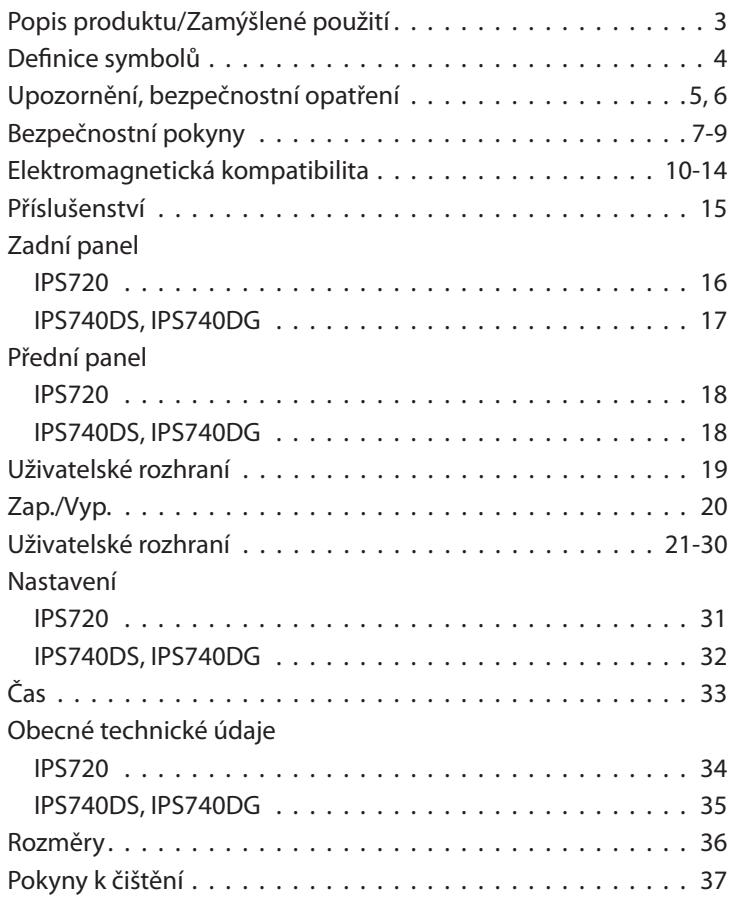

Technické údaje a informace uvedené v tomto dokumentu podléhají změnám bez předchozího upozornění.

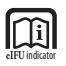

Návod k použití tohoto produktu je k dispozici také v elektronické podobě (eIFU). K dispozici je několik jazykových verzí. K prohlížení eIFU použijte software Adobe Acrobat. Přístup k eIFU online na: fsnmed.com/support/eifu/

### **Popis produktu/Zamýšlené použití**

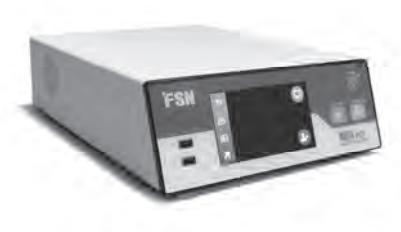

**IPS720**

IPS720 nabízí pořizování fotografi í v HD rozlišení (až 1920x1080p) a záznam videa z lékařských sezení (až 1080p 60Hz).

Systém současně nahrává na interní pevný disk o kapacitě 2 terabajty a na externí USB flash disk. Kromě toho může IPS720 nahrávat 2 zdroje najednou a přehrávat 1 nebo 2 zdroje ze stejného videosouboru.

Ovládání uživatelského rozhraní se řídí prostřednictvím obrazovky a tlačítek na přední straně jednotky nebo externího monitoru s dotykovou obrazovkou nebo myší a klávesnicí. IPS720 se snadno integruje do zdravotnických IT pracovních postupů.

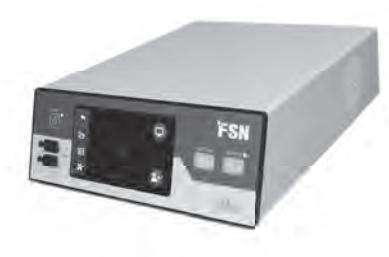

**IPS740DS IPS740DG**

IPS740DS, DG je univerzální systém pro záznam lékařského videa 4K, který zachycuje statické snímky nebo zaznamenává rozšířené relace videosignálu pro pozdější přehrávání nebo přenos na jiná média.

Všechny nahrané soubory jsou uloženy na interním pevném disku. Tyto soubory lze poté přehrávat na monitoru nebo přenášet na různá média včetně externích disků, paměťových karet a síťových složek nebo serverů.

Ovládání systému se provádí prostřednictvím grafi ckého rozhraní zobrazeného na přední obrazovce LCD nebo na připojeném externím monitoru.

### **Zamýšlený účel**

Tento přístroj je určen k připojení k jinému zdravotnickému zařízení. Toto zařízení není určeno k diagnostice. Toto zařízení má být kompatibilní s dalším vysoce specializovaným chirurgickým a diagnostickým vybavením používaným v chirurgických oblecích, operačních sálech, na pohotovosti a v ambulantních zařízeních.

#### **Určené použití Prostředí**

Toto zařízení je určeno k použití vyškoleným zdravotnickým pracovníkem ve zdravotnickém zařízení, kde je nepravděpodobný kontakt s pacientem (žádná aplikovaná součást).

Toto zařízení je navrženo tak, aby splňovalo požadavky na lékařskou bezpečnost zařízení pro pacienta.

**Varování:** Toto zařízení by se nemělo používat společně se zařízením na podporu životních funkcí.

#### **Indikace k použití**

Tento přístroj smí používat pouze vyškolený zdravotnický pracovník. Toto zařízení zaznamenává a ukládá video a statické snímky během chirurgických zákroků pro pozdější přehrávání nebo přenos na jiná média. Toto zařízení není určeno k diagnostice.

### Definice symbolů

Na produktu, jeho štítku nebo na obalu produktu jsou následující symboly. Každý symbol má speciální definici, jak je popsáno níže:

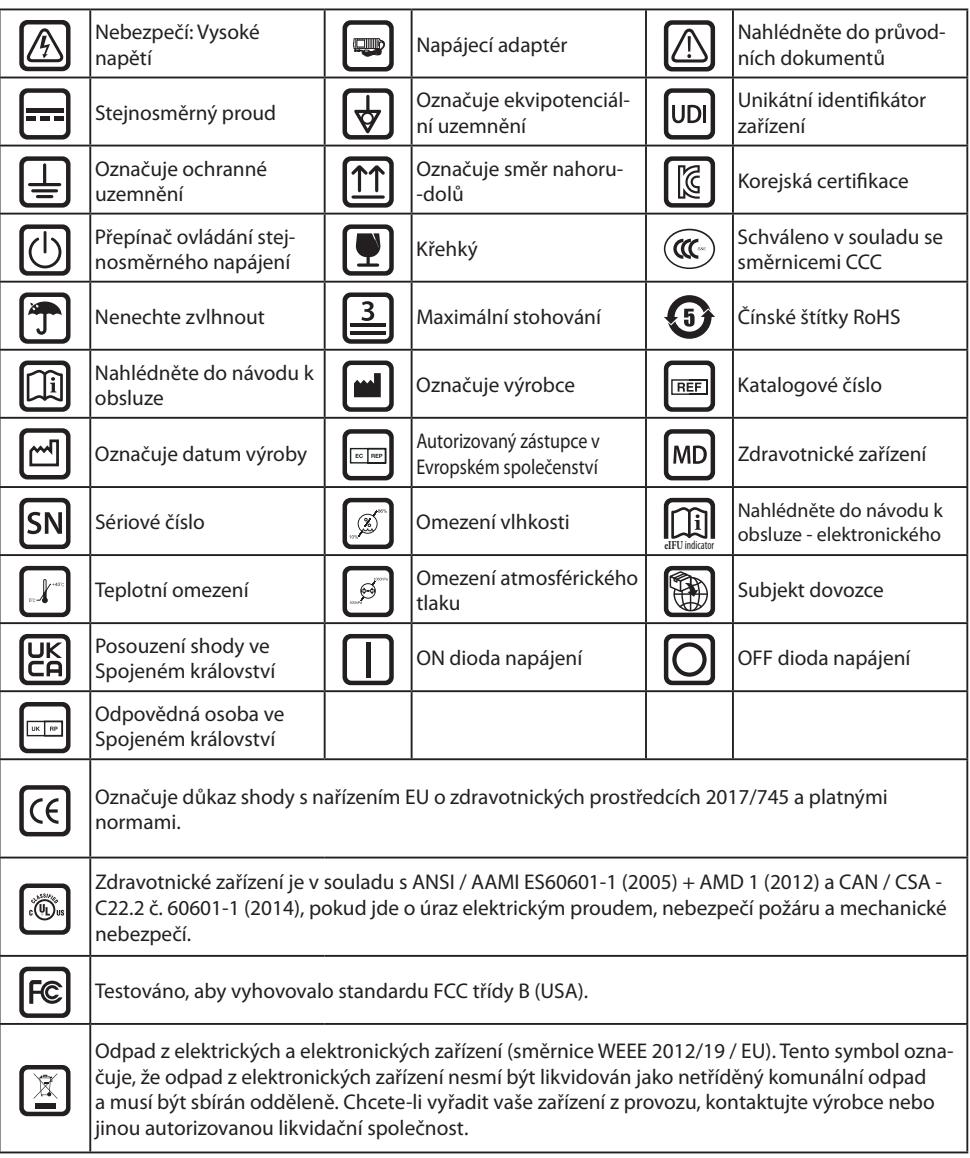

Poznámka: K produktu je dodávána tištěná kopie příručky v angličtině. Uživatelé v členských státech EU, kontaktujte prosím místního distributora ohledně dalších jazyků. To platí pro členské státy EU, kde byl produkt zakoupen prostřednictvím autorizovaných kanálů.

### **Varování a bezpečnostní opatření**

### **Upozornění - informace**

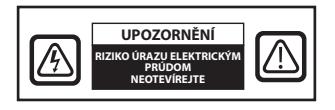

 Tento symbol upozorňuje uživatele, že byla zahrnuta důležitá literatura týkající se provozu tohoto zařízení. Proto byste si měli text pečlivě přečíst, abyste předešli možným problémům.

 Tento symbol varuje uživatele, že neizolované napětí uvnitř jednotky může mít dostatečnou velikost, aby způsobilo úraz elektrickým proudem. Proto je nebezpečné navázat kontakt s jakoukoli částí uvnitř jednotky. Abyste snížili riziko úrazu elektrickým proudem, NEODSTRAŇUJTE kryt (nebo zadní část). Uvnitř nejsou žádné části, jejichž servis by mohl provést uživatel. Opravy svěřte kvalifikovanému servisnímu personálu.

Abyste předešli nebezpečí požáru nebo úrazu elektrickým proudem, nevystavujte tento přístroj dešti nebo vlhkosti. Nepoužívejte polarizovanou zástrčku této jednotky se zásuvkou prodlužovacího kabelu nebo jinými zásuvkami, pokud nelze zcela zasunout hroty.

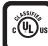

#### **Underwriters Laboratories (UL) Klasifikace:**

#### **Bezpečnostní soulad UL:**

Toto zařízení je U.L. Klasifikováno POUZE S OHLEDEM NA NEBEZPEČÍ ÚRAZU ELEKTRICKÝM PROU-DEM, POŽÁRU A MECHANICKÁ NEBEZPEČÍ V SOULADU S UL 60601-1/CAN/CSA C22.2 NO. Štítek 601.1

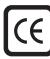

#### **Shoda s EU a shoda s EMC:**

Toto zařízení splňuje požadavky norem EN60601-1 a EN60601-1-2, aby vyhovovala nařízení EU o lékařských zařízeních (MDR 2017/745). Příslušenství zdravotnických prostředků CE třídy I.

Zástrčku typu 5-15P používajte len v USA.

Upozornění: Zkontrolujte, zda je napájecí kabel správného typu požadovaného ve vaší zeměpisné oblasti. Toto zařízení má univerzální napájecí zdroj, který umožňuje provoz v oblastech se střídavým napětím 100-120 V nebo 200-240 V (není nutné žádné uživatelské nastavení).

Použijte správný napájecí kabel se správným typem připojovací zástrčky. Ak je zdrojom napájania 120 VAC, použite napájací kábel, ktorý je nemocničným napájacím káblom s konektorom typu NEMA 5-15 označeným pre 125 VAC so schválením UL a C-UL. Pokud je zdrojem napájení 240 V AC, použijte tandemovou zástrčku (čepel T) s napájecím kabelem uzemňovacího vodiče, který splňuje bezpečnostní předpisy příslušné evropské země.

#### **Recyklace (Směrnice OEEZ 2012/19/EU)**

Při recyklaci nebo likvidaci tohoto zařízení se řiďte místními vládními nařízeními a plány recyklace.

**Varování:** Je třeba se vyvarovat použití tohoto zařízení v sousedství nebo na sobě s jiným zařízením, protože by to mohlo mít za následek nesprávný provoz. Pokud je takové použití nezbytné, je třeba toto zařízení a ostatní zařízení sledovat, aby se ověřilo, že fungují normálně.

**Varování:** Použití jiného příslušenství, měničů a kabelů, než které jsou specifikovány nebo dodány výrobcem tohoto zařízení, může mít za následek zvýšené elektromagnetické vyzařování nebo snížení elektromagnetické imunity tohoto zařízení a nesprávný provoz.

**Varování:** Přenosné vysokofrekvenční komunikační zařízení (včetně periferních zařízení, jako jsou anténní kabely a externí antény) by nemělo být používáno blíže než 30 cm (12 palců) od jakékoli části tohoto lékařského monitoru, včetně kabelů specifikovaných výrobcem. Jinak by mohlo dojít ke snížení výkonu tohoto zařízení.

**Varování:** Používání tohoto zařízení v prostředí rentgenových nebo magnetických rezonancí může mít za následek zhoršení výkonu tohoto zařízení, rušení jiných zařízení nebo rušení rádiových služeb.

**Varování:** Použití kabelů a/nebo jiného příslušenství s tímto zařízením, jiného než je uvedeno, může mít za následek zvýšení emisí nebo snížení odolnosti tohoto zařízení.

**Varování:** Tento produkt se fyzicky nepovažuje za připojení k vysokofrekvenčnímu elektrochirurgickému zařízení.

**Varování:** Není vhodný k použití v přítomnosti hořlavé anestetické směsi s kyslíkem nebo s oxidem dusným.

### **Bezpečnostní pokyny**

### **Bezpečnost**

- 1. Před připojením napájecího kabelu zkontrolujte, zda označení napětí odpovídá místní elektrické síti.
- 2. Do otvorů na krytu lékařského monitoru nikdy nevkládejte nic kovového. V takovém případě může dojít k úrazu elektrickým proudem.
- 3. Abyste snížili riziko úrazu elektrickým proudem, neodstraňujte kryt. Uvnitř nejsou žádné části, které by mohl opravit uživatel. Kryt zařízení smí otevírat pouze kvalifikovaný technik.
- 4. Je-li napájecí kabel poškozen, zařízení nikdy nepoužívejte. Nedovolte, aby na napájecí šňůře bylo cokoli položeno a kabel udržujte v bezpečné vzdálenosti od míst, kde o něj mohou lidé zakopnout.
- 5. Při odpojování napájecího kabelu zařízení od elektrické zásuvky držte zástrčku, nikoli kabel.
- 6. Pokud nebudete delší napájecí kabel zařízení používat delší dobu, odpojte ho.
- 7. Před jakoukoli údržbou odpojte napájecí kabel zařízení ze zásuvky.
- 8. Pokud toto zařízení nefunguje normálně, zejména pokud se z něj ozývají neobvyklé zvuky nebo zápachy, okamžitě jej odpojte ze sítě a obraťte se na autorizovaného prodejce nebo servisní středisko.
- 9. Pokud má být souprava instalována na nepřístupném místě, kontaktujte výrobce.

**Varování:** Nedotýkejte se vstupních ani výstupních konektorů a pacienta současně.

**Varování:** Toto zařízení je určen pro připojení ke vstupním / výstupním signálům a dalším konektorům, které splňují příslušnou normu IEC (např. IEC60950 pro IT zařízení a IEC60601 série pro lékařská elektrická zařízení). Kromě toho musí všechny tyto kombinované systémy splňovat normu IEC 60601-1-1, resp. bod 16 vydání 3 normy IEC 60601-1, bezpečnostní požadavky na zdravotnické elektrické systémy. Každá osoba, která vytvořila kombinovaný systém, odpovídá za to, že systém splňuje požadavky normy IEC 60601-1-1 nebo bodu 16 normy 3 Ed. IEC 60601-1, respektive. V prípade pochybností sa obráťte na kvalifikovaného technika alebo miestneho zástupcu.

**Varování:** Aby se zabránilo nebezpečí úrazu elektrickým proudem, musí být tento přístroj připojen pouze k napájecí síti s ochranným uzemněním. Napájení je uvedeno jako součást zařízení. Neumisťujte zařízení tak, aby bylo odpojení zástrčky napájecího kabelu ze zásuvky problematické.

**Varování:** Bez souhlasu výrobce neprovádějte úpravy tohoto zařízení.

Pojistka produktu má nižší vypínací schopnost. Neinštalujte ho do systému napájania budov, kde očakávaný skratový prúd presahuje 35 A.

#### **Podmienky prostredia pre prevádzku a skladovanie**

Teplotný rozsah 0 °C až 40 °C (prevádzka), -20 °C až 60 °C (skladovanie) Rozsah relatívnej vlhkosti 10 % až 85 % Rozsah relatívnej vlhkosti 10 % až 85 % Rozsah atmosférického tlaku 500 až 1060 hPa.

### **Instalace**

- 1. Ve skříni přístroje jsou otvory pro větrání. Aby nedošlo k přehřátí, neměly by být tyto otvory blokovány nebo zakryty. Pokud zařízení umístíte do knihovny nebo jiného uzavřeného prostoru, nezapomeňte zajistit dostatečné větrání.
- 2. Nevystavujte přístroj dešti ani jej nepoužívejte v blízkosti vody. Pokud se přístroj náhodou namočí, odpojte jej ze zásuvky a okamžitě kontaktujte autorizovaného prodejce. V případě potřeby můžete zařízení vyčistit vlhkým hadříkem, ale nezapomeňte jej nejprve odpojit ze sítě.
- 3. Umístěte zařízení do blízkosti snadno přístupné zásuvky střídavého proudu.
- 4. Vysoká teplota môže spôsobiť problémy. Maximální provozní teplota je 40 °C. Nepoužívejte zařízení na přímém slunečním světle a uchovávejte jej mimo dosah topných těles, kamen, krbů a zdrojů tepla.
- 5. Se zařízením vždy používejte pouze originální kabely a příslušenství.

### **Oprava**

Nepokoušejte se provádět servis zařízení sami, protože otevřením nebo sejmutím krytů se můžete vystavit nebezpečnému napětí nebo jiným rizikům a ztrácíte záruku. Veškerý servis nechte na kvalifikovaných technicích. Zařízení odpojte od zdroje napájení a servis svěřte kvalifikovanému personálu za následujících podmínek:

- Pokud je napájecí kabel nebo zástrčka poškozená nebo roztřepená.
- Pokud se do přístroje vylila kapalina.
- Pokud do přístroje spadly předměty.
- Pokud byl přístroj vystaven dešti nebo vlhkosti.
- Pokud byl přístroj vystaven nadměrnému nárazu při pádu.
- Pokud byla skříňka poškozena.
- Pokud se zdá, že je přístroj přehřátý.
- Pokud přístroj vydává kouř nebo abnormální zápach.
- Pokud přístroj nefunguje v souladu s návodem k obsluze.

### **Biologická nebezpečí**

Aby se zabránilo šíření infekcí, toto zařízení se smí používat pouze v prostředích, kde lze úspěšně provést biologickou dekontaminaci.

#### **Vrácení produktu**

Pokud problémy přetrvávají, po jejich odstranění zařízení vydezinfikujte a vraťte jej společnosti FSN v původním obalu. Do zásilky pro vrácení přiložte příslušenství, které bylo dodáno se zařízením. Přiložte prosím stručné vysvětlení poruchy.

Před vrácením zařízení kontaktujte společnost FSN Medical Technologies s žádostí o autorizační číslo a pokyny k vrácení.

### **Příslušenství**

Používejte pouze příslušenství určené výrobcem nebo prodávané se zařízením.

#### **Klasifi kace shody s bezpečností**

- Ochrana před úrazem elektrickým proudem: Třída I včetně adaptéru AC/DC. Toto zdravotnické zařízení je v souladu s normami ANSI / AAMI ES60601‐1 (2005) + AMD 1 (2012) a CAN / CSA ‐ C22.2 č. 60601‐1 (2014), pokud jde o zásah elektrickým proudem, nebezpečí požáru a mechanické nebezpečí .
- Použité díly: Žádné použité díly.
- Stupeň bezpečnosti v přítomnosti směsi hořlavých anestetik se vzduchem nebo s kyslíkem nebo s oxidem dusným. Není vhodný k použití v přítomnosti hořlavé anestetické směsi s kyslíkem nebo s oxidem dusným.
- U kritických aplikací se doporučuje mít k dispozici náhradní zařízení.
- Provozní režim: Plynulý.

#### **Poznámka pro uživatele:**

Jakýkoli závažný incident, ke kterému dojde v souvislosti s tímto zařízením, musí být nahlášen výrobci a kompetentnímu úřadu členského státu, ve kterém má uživatel a/nebo pacient trvalé bydliště. Informace o změnách a nových produktech získáte u místního obchodního zástupce společnosti FSN Medical Technologies.

### **Elektromagnetická kompatibilita**

Tento přístroj byl navržen a testován tak, aby splňoval požadavky normy IEC 60601-1-2:2014/ AMD1:2020 na elektromagnetickou kompatibilitu s jinými přístroji. Aby se zajistila elektromagnetická kompatibilita (EMC), musí být přístroj instalován a provozován v souladu s informacemi o EMC uvedenými v tomto návodu k použití.

Tato jednotka byla testována a vyhovuje limitům pro digitální zařízení třídy B, podle části 15 Pravidel FCC. Tyto limity jsou navrženy tak, aby poskytovaly přiměřenou ochranu proti rušení. Tento monitor může vyzařovat vysokofrekvenční energii a pokud není nainstalován a používán v souladu s pokyny, může interferovat s jinými radiokomunikačními zařízeními. Nicméně neexistuje žádná záruka, že k rušení nedojde při konkrétní situaci. Pokud se zjistí, že toto zařízení způsobuje škodlivé rušení rádiového nebo televizního příjmu, doporučuje se uživateli pokusit se rušení napravit provedením jednoho nebo více z následujících opatření:

- 1. preorientujte alebo premiestnite prijímaciu anténu.
- 2. Zvětšete vzdálenost mezi zařízením a předmětem rušení.
- 3. Zařízení zapojte do zásuvky v jiném elektrickém obvodu, než ke kterému je připojen předmět rušení.
- 4. Obraťte se na prodejce nebo zkušeného rádio/TV technika s žádostí o pomoc.

### **OZNÁMENÍ PRO UŽIVATELE**

Toto zařízení splňuje část 15 pravidel FCC. Provoz podléhá dvěma podmínkám: (1) toto zařízení nemůže způsobit škodlivé interference a (2) toto zařízení musí přijímat jakékoli interference, včetně interference, která může způsobit nežádoucí provoz zařízení.

### **VAROVÁNÍ FCC**

Toto zařízení generuje nebo využívá radiofrekvenční energii. Změny nebo úpravy tohoto zařízení mohou způsobit škodlivé rušení, pokud nejsou výslovně schváleny v návodu k použití. Pokud dojde k neoprávněné změně nebo úpravě, uživatel by mohl ztratit oprávnění k provozu tohoto zařízení.

### **ŽIVOTNOST PRODUKTU**

Výkon tohoto zařízení se může po dlouhou dobu zhoršovat. Pravidelně kontrolujte, zda toto zařízení funguje správně. Očekávaná doba životnosti tohoto zařízení jsou čtyři roky. Udržujte přístroj v čistotě, abyste prodloužili jeho provozní životnost.

### **1. Pokyny a prohlášení výrobce - elektromagnetické emise**

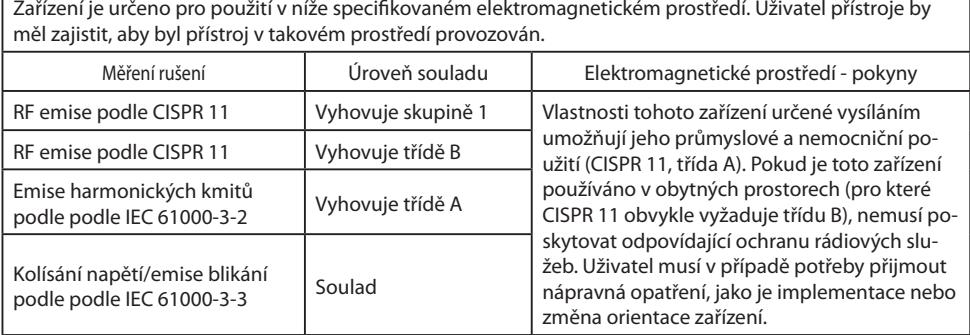

### **2. Pro použití přístrojů ME v profesionálních zdravotnických zařízeních. Pokyny a prohlášení výrobce - elektromagnetická odolnost**

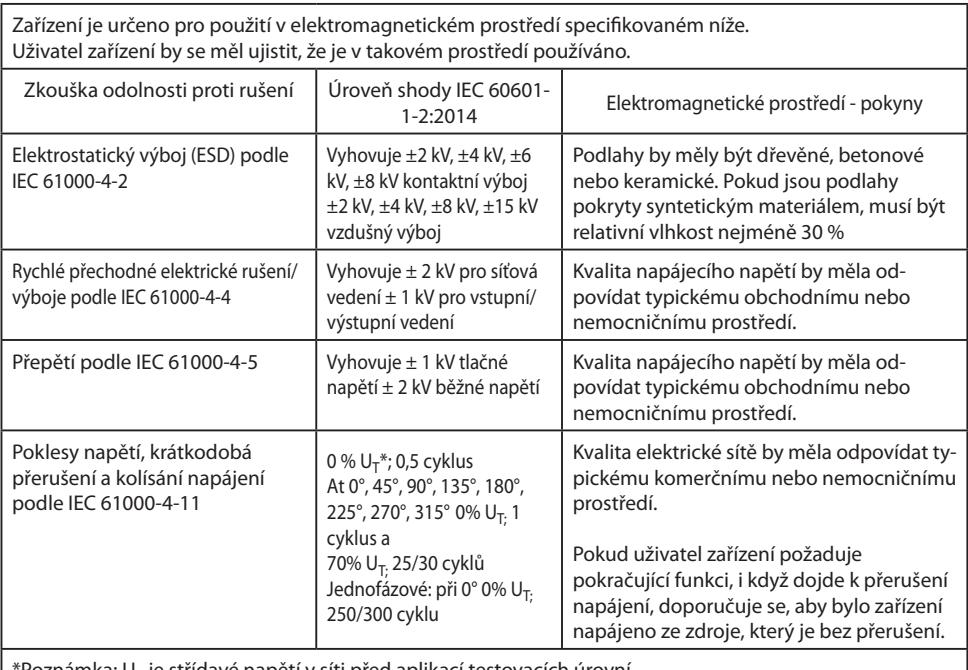

 $^{\rm e}$ Poznámka: U $_{\rm T}$  je střídavé napětí v síti před aplikací testovacích úrovní.

### **3. Pro použití přístrojů ME v profesionálních zdravotnických zařízeních. Specifi kace zkoušky pro IMUNITU PORTU PŘÍSTROJE k vysokofrekvenčním bezdrátovým komunikačním zařízením (podle IEC 60601-1-2:2014)**

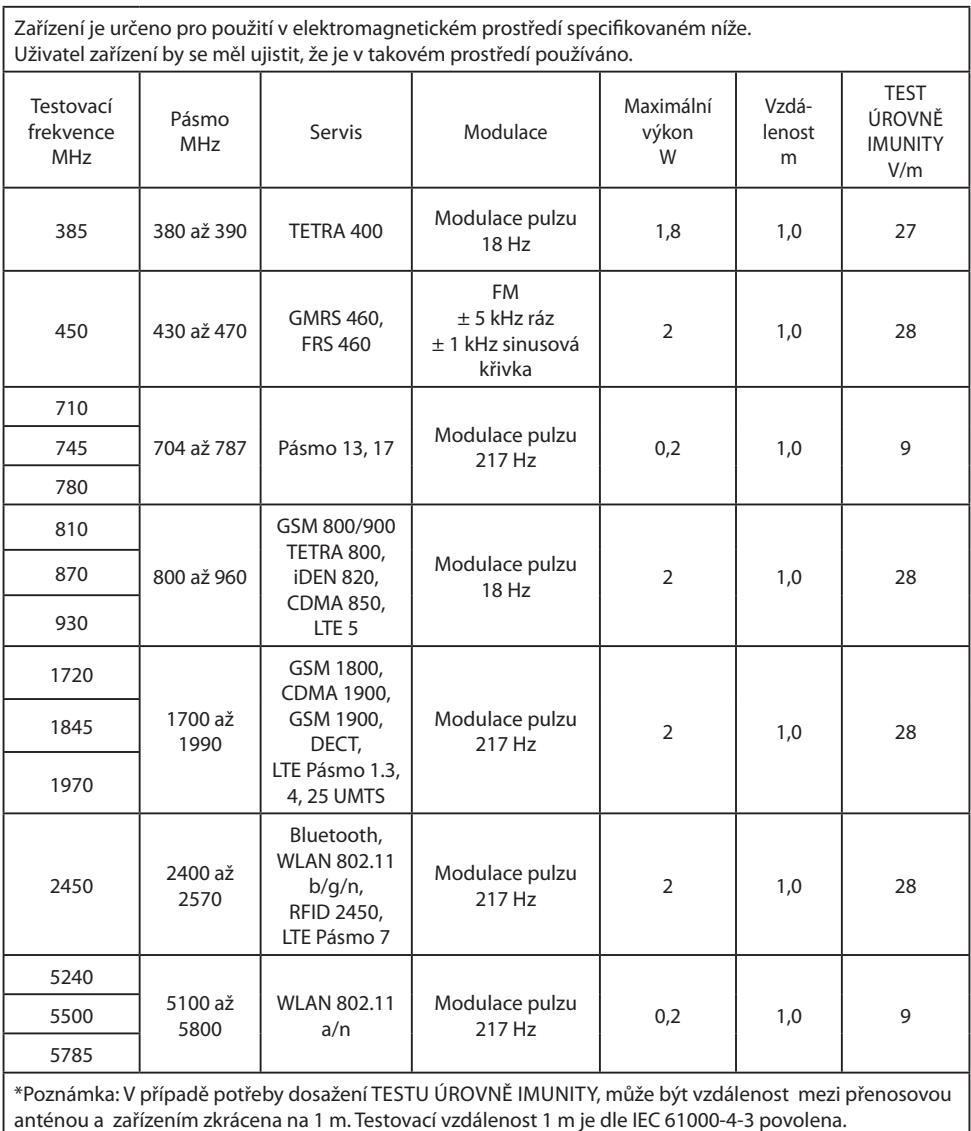

#### **4. Pokyny a prohlášení výrobce - elektromagnetická odolnost - pro zařízení a systémy, které nepodporují život**

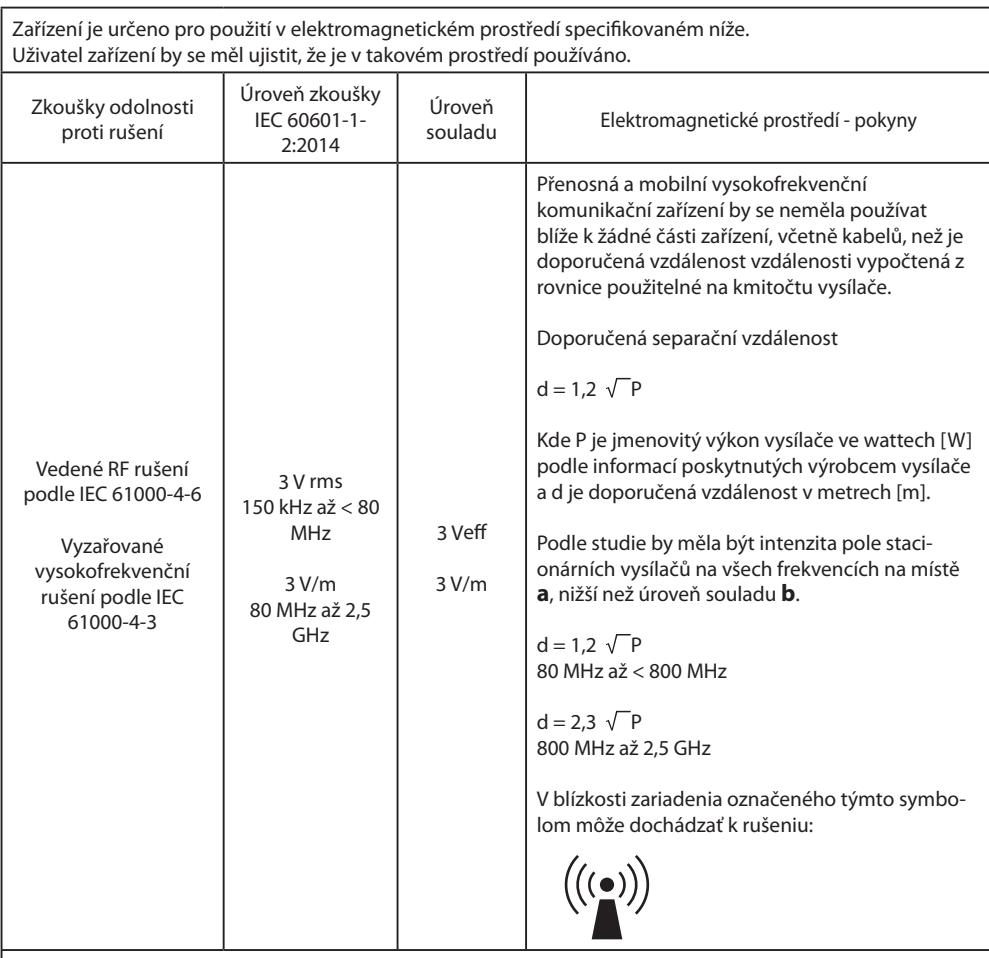

Poznámka: Tyto pokyny nemusí platit ve všech situacích. Šíření elektromagnetických veličin je ovlivněno absorpcemi a odrazy budov, předmětů a osob.

**a** Intenzitu pole z pevných vysílačů, jako jsou základnové stanice pro rádiové [mobilní / bezdrátové] telefony a pozemní mobilní rádia, amatérské rádio, rozhlasové vysílání v pásmu AM a FM a televizní vysílání, nelze teoreticky přesně předpovědět. Pro posouzení elektromagnetického prostředí stacionárních vysílačů je třeba zvážit průzkum místa. Pokud naměřená intenzita pole v místě, kde se zařízení používá, překračuje výše uvedené úrovně shody, je třeba zařízení ověřit, aby se ověřil normální provoz. Pokud jsou pozorovány neobvyklé výkonové charakteristiky, mohou být nutná další opatření, například upravená orientace nebo jiné umístění zařízení.

**b** Ve frekvenčním rozsahu 150 kHz až 80 MHz by intenzita pole měla být menší než 3 V/m nebo jiné umístění zařízení.

#### **5. Doporučené separační vzdálenosti mezi přenosným a mobilním RF komunikačním zařízením a přístrojem**

Zařízení je určeno k použití v elektromagnetickém prostředí, ve kterém jsou vysokofrekvenční rušení řízena. Uživatel zařízení může pomoci zabránit elektromagnetickému rušení udržováním minimální vzdálenosti mezi přenosným a mobilním vysokofrekvenčním komunikačním zařízením (vysílači) a zařízením - v závislosti na výstupním výkonu komunikačního zařízení, jak je znázorněno níže.

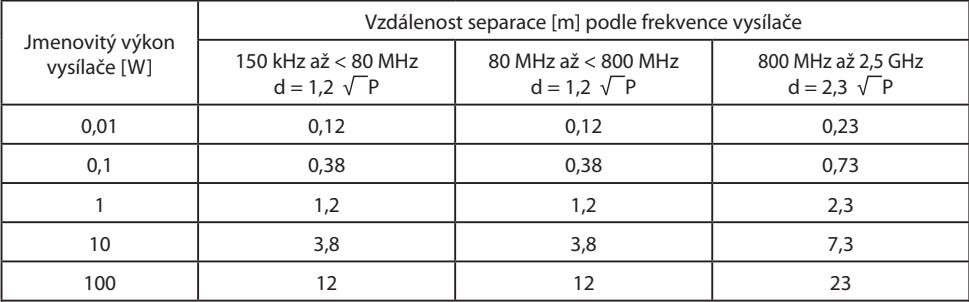

U vysílačů s maximálním výstupním výkonem, které nejsou uvedeny výše, lze doporučenou separační vzdálenost **d** v metrech (m) odhadnout pomocí rovnice platné pro frekvenci vysílače, kdy **P** je maximální jmenovitý výstupní výkon vysílače ve wattech ( W) podle výrobce vysílače.

### **Příslušenství IPS720, IPS740DS, IPS740DG**

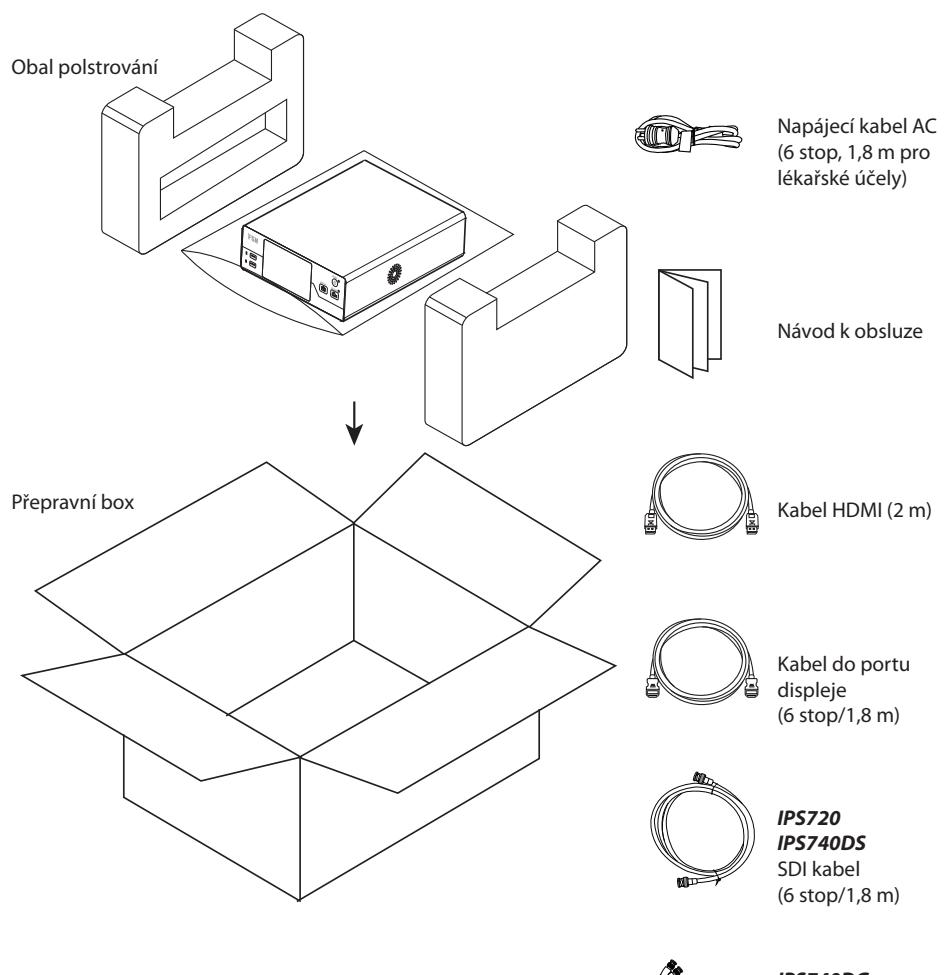

*IPS740DG* 4 SDI kabely (6 stop/1,8 m)

### **Zadní panel IPS720**

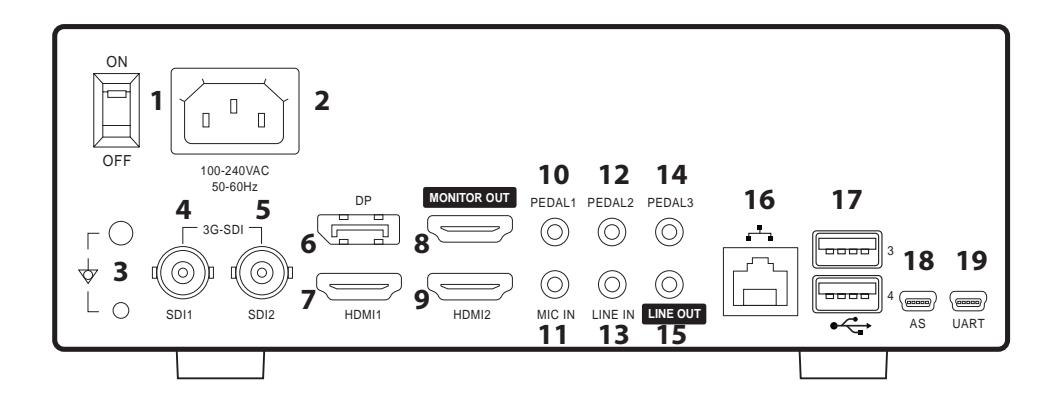

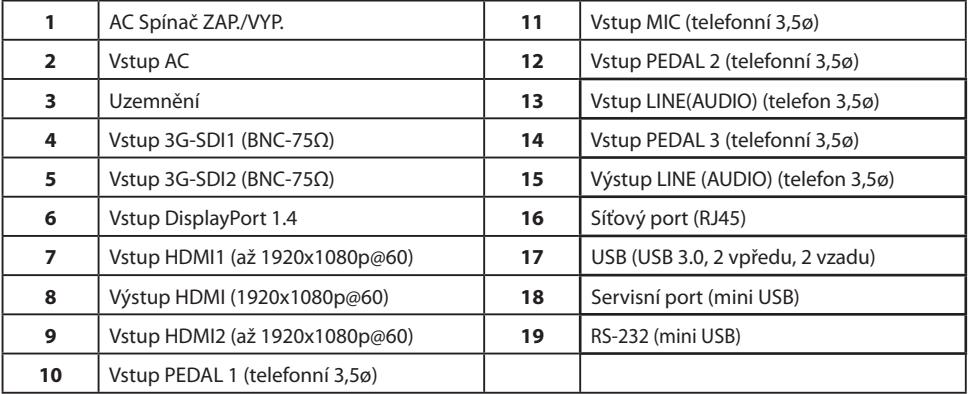

**Zadní panel IPS740DS, IPS740DG**

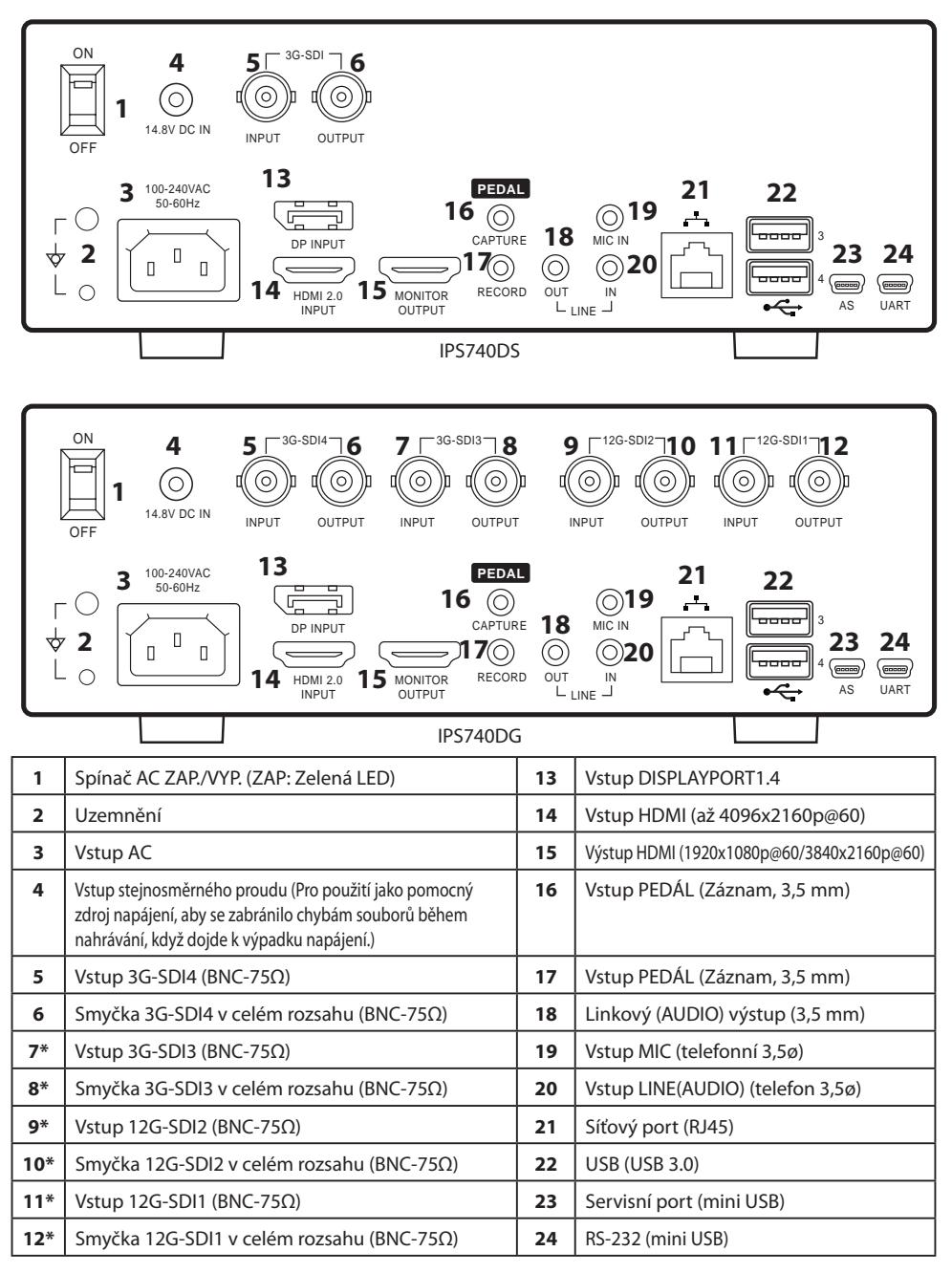

\*Připojení SDI jsou k dispozici u IPS740DG

### **Přední panel**

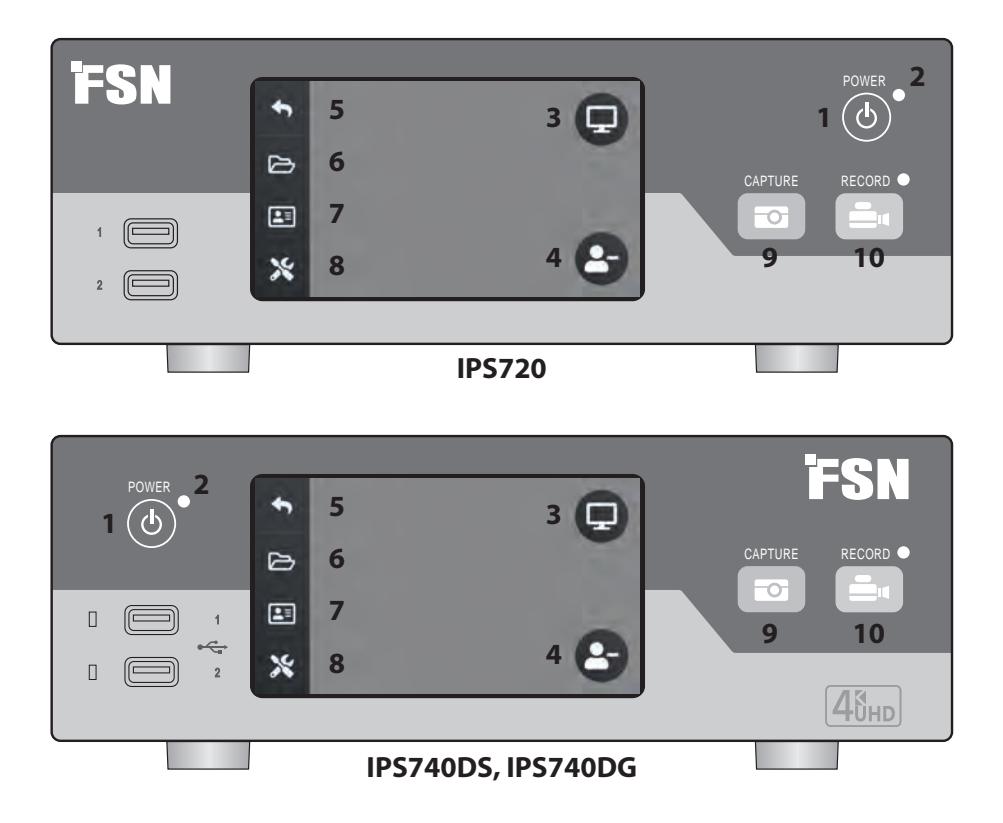

**1 NAPÁJENÍ** zap./vyp. Když je vypínač napájení na zadním panelu v poloze ZAP., stisknutím zahájíte proces inicializace.

**3** Výběrem ikony **MONITOR** přepnete na připojený externí monitor. V tomto režimu lze dotykovou obrazovku používat také jako touchpad.

**5** Ikona Návrat na **ÚVODNÍ OBRAZOVKU**.

**7 PRACOVNÍ SEZNAM** načte informace o pacientovi, které jsou uloženy na serveru pracovních seznamů..

**9 ZÁZNAM**. Snímání lze zahájit také pomocí připojeného monitoru (dotykové obrazovky nebo myši) nebo pomocí softwaru VACS.

**2 LED** indikátor, když je vypínač na zadním panelu v poloze ZAP.: Zelená = pohotovostní režim VYP. = jednotka pracuje normálně.

**4** Vytvořit nový **ÚKOL**, když je zobrazen symbol plus (+), nebo zavřít aktivní úkol, když je zobrazen symbol minus (-).

**6** Ikona **SOUBOR** spravuje úlohy, včetně: vyhledávání, úprav, kopírování, mazání, ukládání DICOM a tisku.

**8** Ikona **SETUP** otevře nastavení vstupních zdrojů, typů souborů, DICOM, serveru, sítě, místního času, nožního pedálu, rozložení tisku a systémových možností.

**10 ZÁZNAM**. Záznam videa lze spustit také pomocí připojeného monitoru (dotykové obrazovky nebo myši) nebo pomocí softwaru VACS.

### **Uživatelské rozhraní - Pouze přední panel**

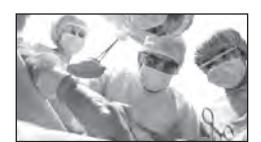

Zdroj videa.

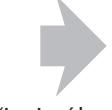

Připojení k zadní straně rekordéru.

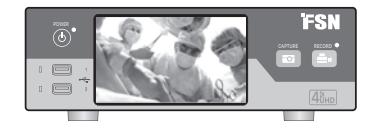

Aktivní signál se zobrazuje na LCD displeji na předním panelu. Klepnutím na displej LCD zobrazíte ikony pro: Domů, Soubor, Pracovní seznam, Nastavení, Monitor (je-li připojen) a Úkol (vytvořit nový nebo zavřít aktivní).

### **Uživatelské rozhraní - přední panel a externí monitor**

Aktivní signál a ikony se zobrazují na připojeném externím monitoru.

#### **Možnost ovládání 1**

K pohybu kurzoru a výběru položek na externím monitoru použijte LCD displej na předním panelu jako touchpad.

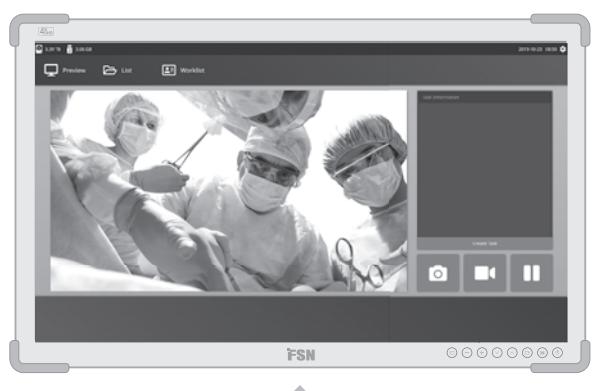

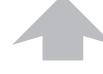

Zdroj videa.

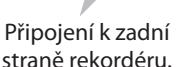

Připojení k zadní straně rekordéru.

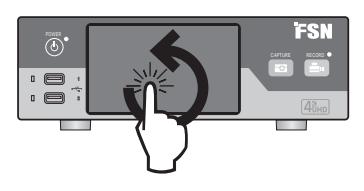

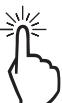

#### **Možnost ovládání 2**

K pohybu kurzoru a výběru položek na rozhraní použijte dotykovou obrazovku připojenou přes USB jako externí monitor.

#### **Možnost ovládání 3**

Pomocí myši a klávesnice připojených přes USB můžete pohybovat kurzorem a vybírat položky na rozhraní externího monitoru.

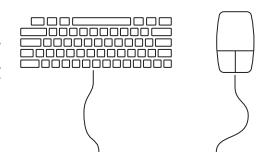

### **Vypnutí napájení**

Přepněte přepínač AC On/Off na zadním panelu do polohy ON.

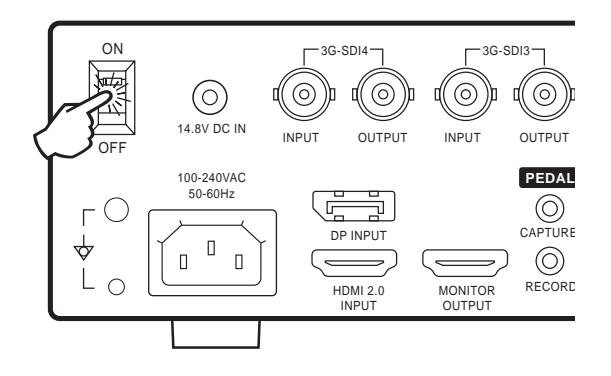

Stisknutím tlačítka napájení na předním panelu zahájíte proces inicializace.

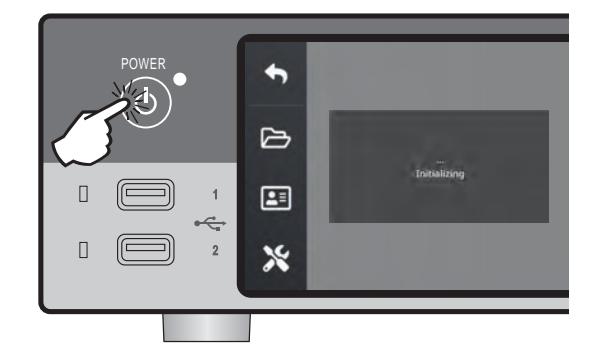

### **Vypnutí napájení**

Stiskněte tlačítko napájení na předním panelu a postupujte podle pokynů v uživatelském rozhraní.

Vypnutí napájení touto metodou vypne jednotku, avšak zadní vypínač střídavého proudu zůstane v poloze ON.

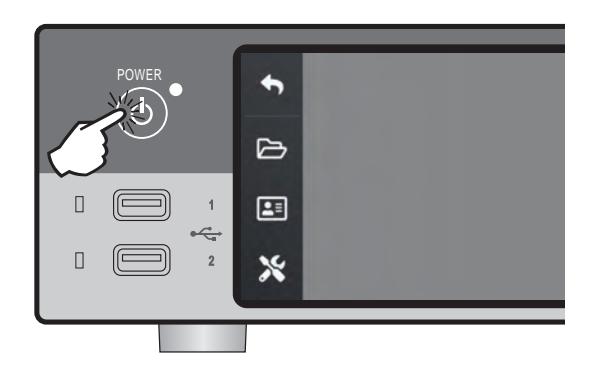

### **Datum, čas, kapacita pro ukládání dat**

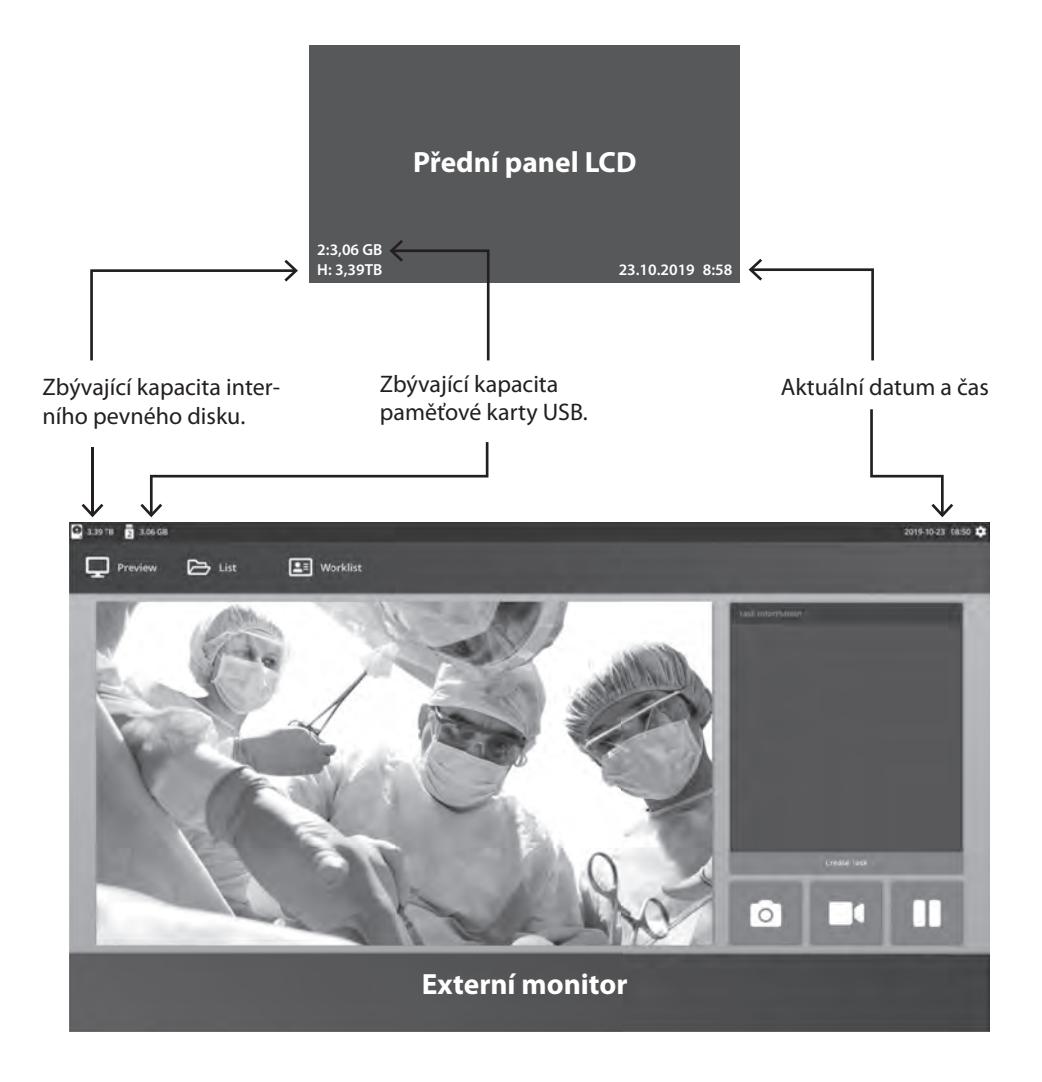

### **Úkoly**

Úloha v systému je soubor pořízených nebo zaznamenaných snímků, které byly vytvořeny během stejné relace nebo postupu. Informace o pacientovi jsou v úloze spojeny s obsahem. Po uzavření úlohy již nelze do úlohy přidávat další obsah. Z přehrávání videa v rámci úlohy lze pořizovat statické snímky. Informace o úloze lze upravit i po jejím uzavření. Každému novému úkolu systém automaticky přidělí číslo.

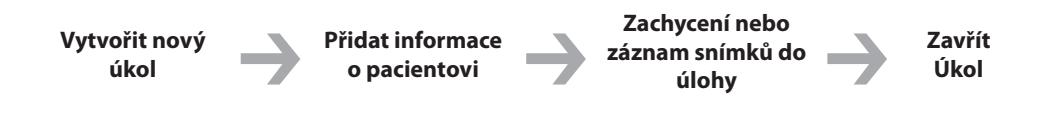

### **Vytvořit nový úkol**

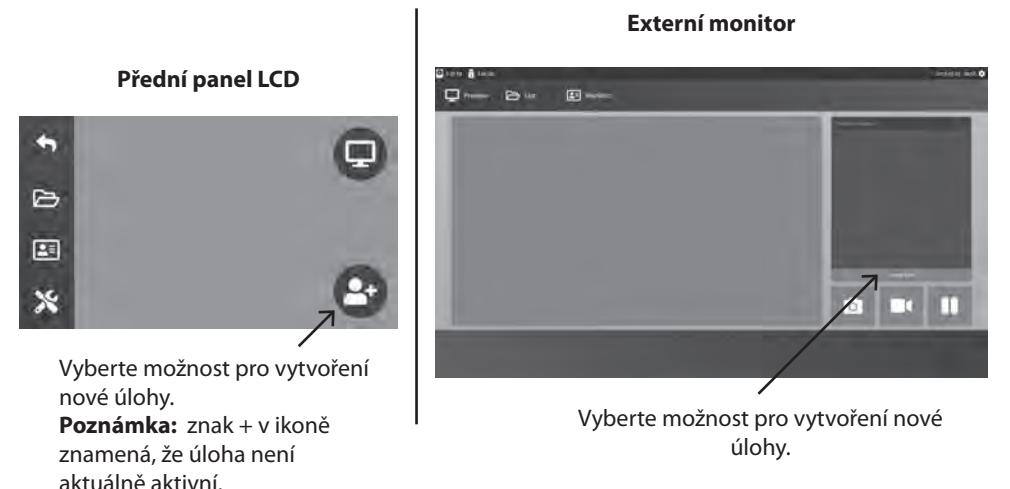

Dialogové okno Vytvořit úlohu si vyžádá následující informace: ID pacienta, jméno pacienta, pohlaví pacienta, datum narození pacienta, popis úkolu. Tyto informace lze zadat ručně pomocí klávesnice rozhraní nebo připojené klávesnice USB.

Informace lze také importovat z pracovního seznamu zařízení, jak je popsáno dále v této příručce.

### **Otevřít existující úkol**

Výběrem ikony **SOUBOR** můžete spravovat tyto úlohy: vyhledávání, úpravy, kopírování, mazání, ukládání DICOM a tisk. Po uzavření úlohy již nelze do úlohy přidávat další obsah. Z přehrávání videa v rámci úlohy lze pořizovat statické snímky.

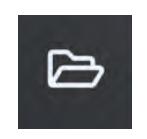

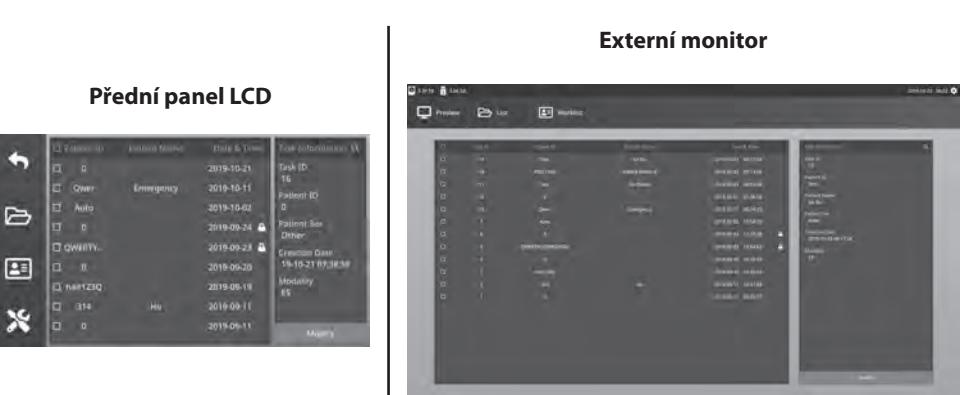

### **Zavřít úkol**

 $\triangleright$ 

 $\boldsymbol{\mathsf{x}}$ 

#### **Přední panel LCD**

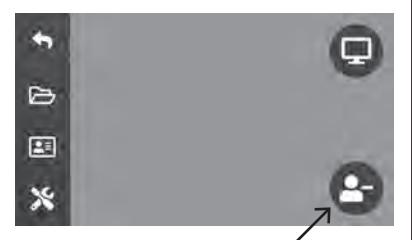

Výběrem zavřete úlohu. **Poznámka:** znak – v ikoně znamená, že úloha je aktuálně aktivní.

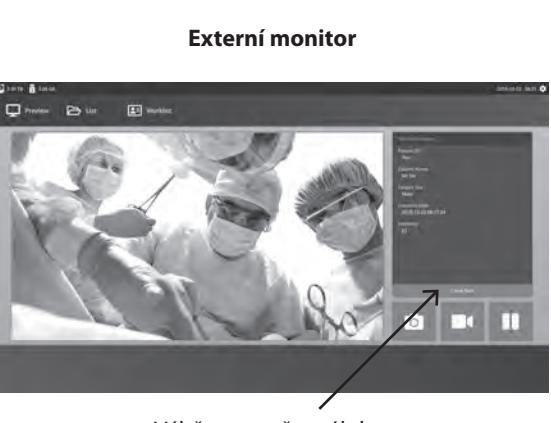

Výběrem zavřete úlohu.

### **Zachycení snímků**

Připojte vstupní zdroj signálu. Zkontrolujte, zda byla vytvořena úloha a zda se vstupní zdrojový signál zobrazuje v okně náhledu na předním panelu LCD nebo na externím monitoru.

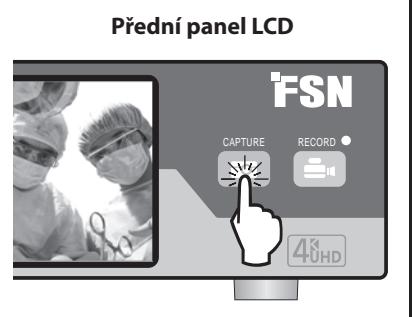

#### **Externí monitor**

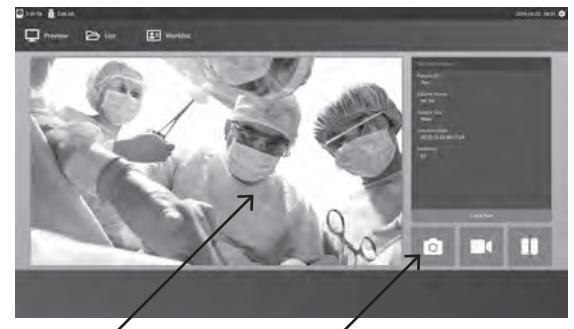

Vyberte ikonu fotoaparátu nebo klepněte na obrazovku náhledu externího monitoru a pořiďte snímek. Pípnutí signalizuje, že snímání bylo provedeno. Po dobu 1,5 sekundy se zobrazí náhled snímku.

Pokud je ke vstupu pro snímání pedálem na zadní straně rekordéru připojen pedál, bude při jeho sešlápnutí pořízen statický snímek. Pořízené snímky se ukládají v rámci úlohy pro budoucí použití.

### **Náhledy miniatur**

Při každém vytvoření snímku nebo videa se v otevřené úloze vytvoří miniaturní snímek. Dvojitým kliknutím na libovolnou miniaturu otevřete prohlížeč podrobností o souboru.

Prohlížeč podrobností o souboru je uveden dále v této příručce

#### **Externí monitor**

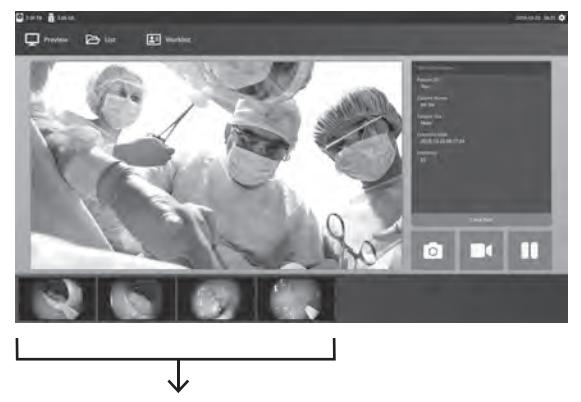

Náhledy pořízených snímků a nahraného videa.

### **Záznam videa**

Připojte vstupní zdroj signálu. Zkontrolujte, zda byla vytvořena úloha a zda se vstupní zdrojový signál zobrazuje v okně náhledu na předním panelu LCD nebo na externím monitoru.

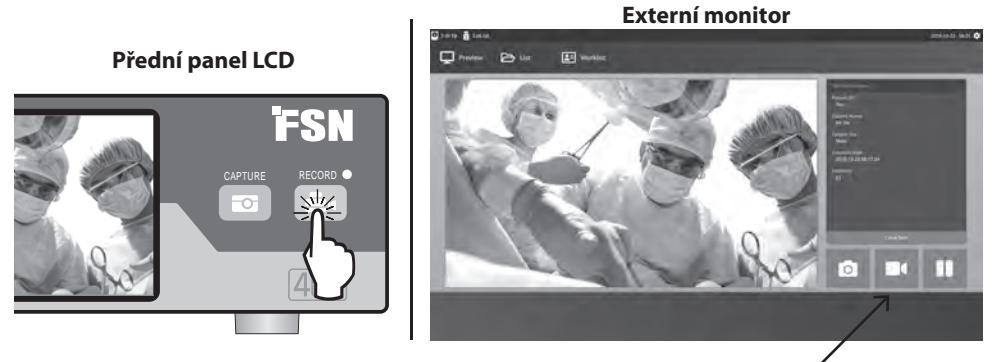

Chcete-li nahrávat video, vyberte ikonu videorekordéru. Zvukový signál a symbol červené tečky signalizují, že probíhá proces nahrávání. Opětovným výběrem ikony videorekordéru nahrávání ukončíte.

Pokud je ke vstupu pro nahrávání pedálem na zadní straně rekordéru připojen nožní pedál, stisknutím pedálu se spustí a zastaví proces nahrávání videa. Zaznamenané video soubory se ukládají v rámci úlohy pro budoucí použití.

### **Duální záznam (IPS720)**

Funkci duálního záznamu v IPS720 lze nastavit pro současný náhled a záznam dvou vstupních zdrojových signálů do dvou samostatných video souborů nebo do jednoho dvoukanálového video souboru.

Při přehrávání jednoho videosouboru, který obsahuje dva kanály, si můžete vybrat ze čtyř možností rozložení obrazovky, které se zobrazují spolu s ostatními ovládacími prvky přehrávání videa.

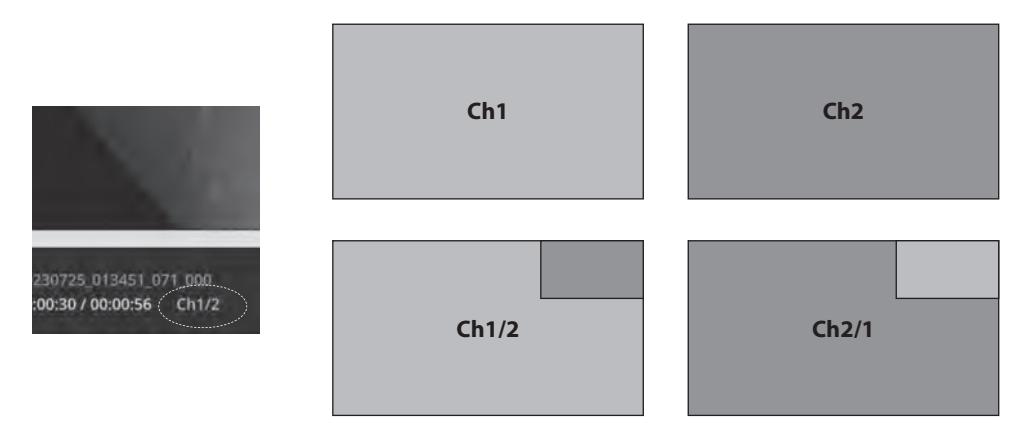

### **Přehrávání souborů při stále otevřené úloze**

Když je úkol stále otevřený, poklepejte na oblast náhledu a prohlédněte si a zobrazte aktuální obrázky a videa. Tím se otevře prohlížeč podrobností o souboru.

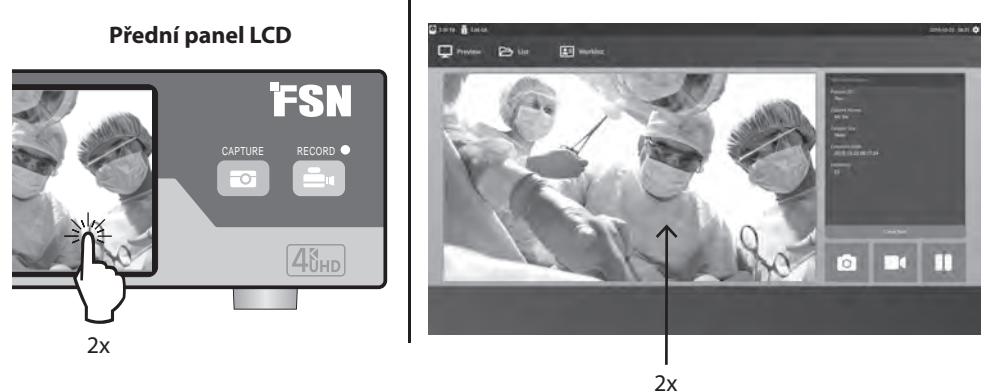

#### **Externí monitor**

### **Přehrávání souborů po ukončení úlohy**

Po poklepání na úlohu se v levém okně zobrazí všechny soubory obsažené v úloze.

Poklepáním na libovolnou miniaturu otevřete prohlížeč podrobností o souboru.

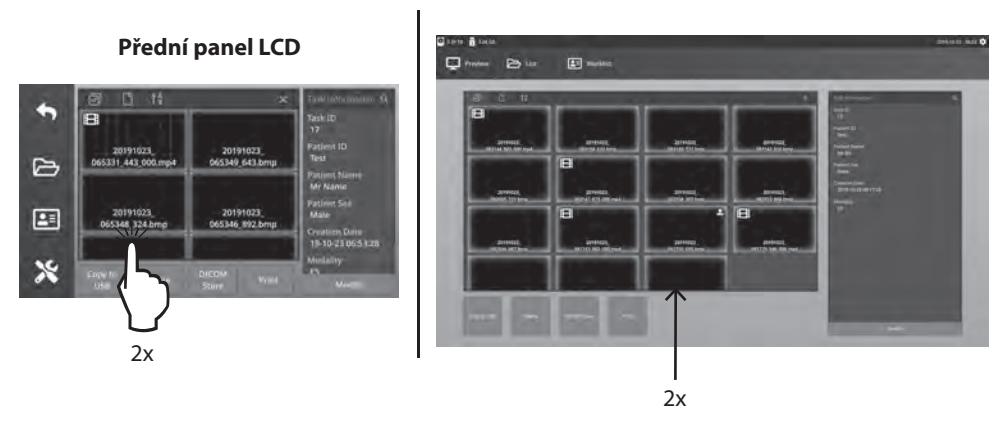

### **Prohlížeč podrobností o souboru**

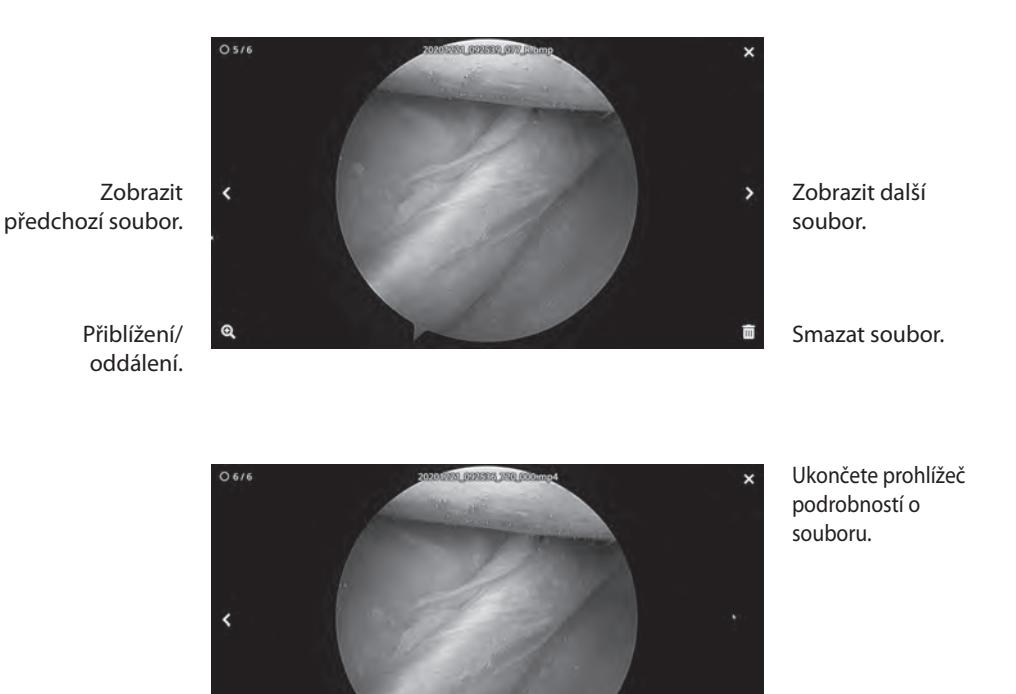

Přehrát video.

Poklepáním na přehrávané video se vrátíte do prohlížeče podrobností o souboru.

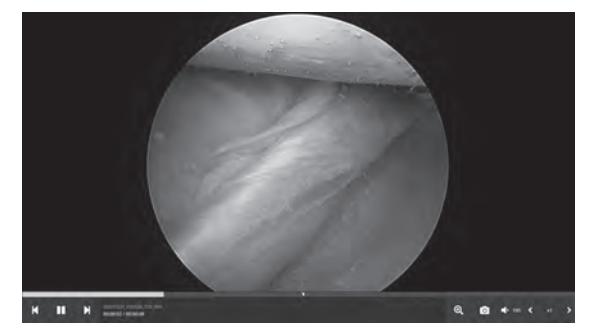

Průběh videa.

Předchozí video v úkolu. Pauza. Další video v úkolu.

Přiblížení/oddálení. Snímání obrazu z videa. Hlasitost zvuku. Rychlost přehrávání.

 $\triangleright$ 国  $\mathbf{\hat{x}}$ 

### **Akce úkolu**

Výběrem ikony **SOUBOR** můžete spravovat tyto úlohy: vyhledávání, úpravy, kopírování, mazání, ukládání DICOM a tisk.

Ze seznamu uložených úloh vyberte úlohu kliknutím na pole vlevo od sloupce ID pacienta. Tím se otevře několik akcí, které lze na úlohu použít, včetně: Kopírovat na USB, Odstranit, Uložit DICOM, Tisknout a Upravit. Pomocí ikony lupy vpravo nahoře můžete vyhledávat úlohy s konkrétním obsahem.

#### **Externí monitor**

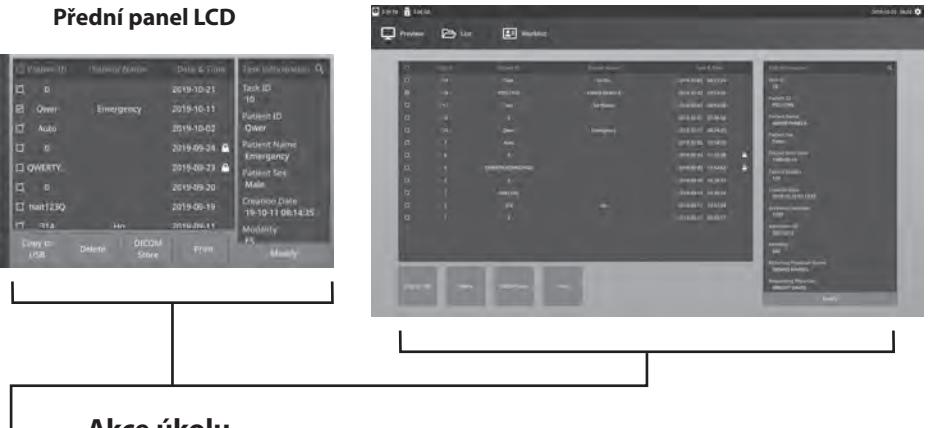

#### **Akce úkolu**

- Kopírovat na USB Zkopíruje vybranou úlohu na paměťové zařízení USB. Všechny paměťové karty USB připojené k systému se zobrazí jako možnosti.
- Smazat Smaže vybrané soubory.
- DICOM Store Odešle vybranou úlohu na server PACS.
- Tisk Tisk vybraných souborů. Rozložení tisku, například 1x1 na šířku, je zobrazeno v záhlaví dialogového okna.
- Upravit Umožňuje měnit informace o pacientovi v úloze.

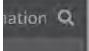

Ikona lupy v pravém horním rohu slouží k vyhledávání konkrétního obsahu úloh. Pokud ponecháte všechna kritéria prázdná, ve výsledcích vyhledávání se zobrazí všechny úlohy.

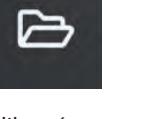

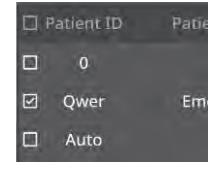

### **Akce se soubory**

Po poklepání na úlohu se v levém okně zobrazí všechny soubory obsažené v úloze.

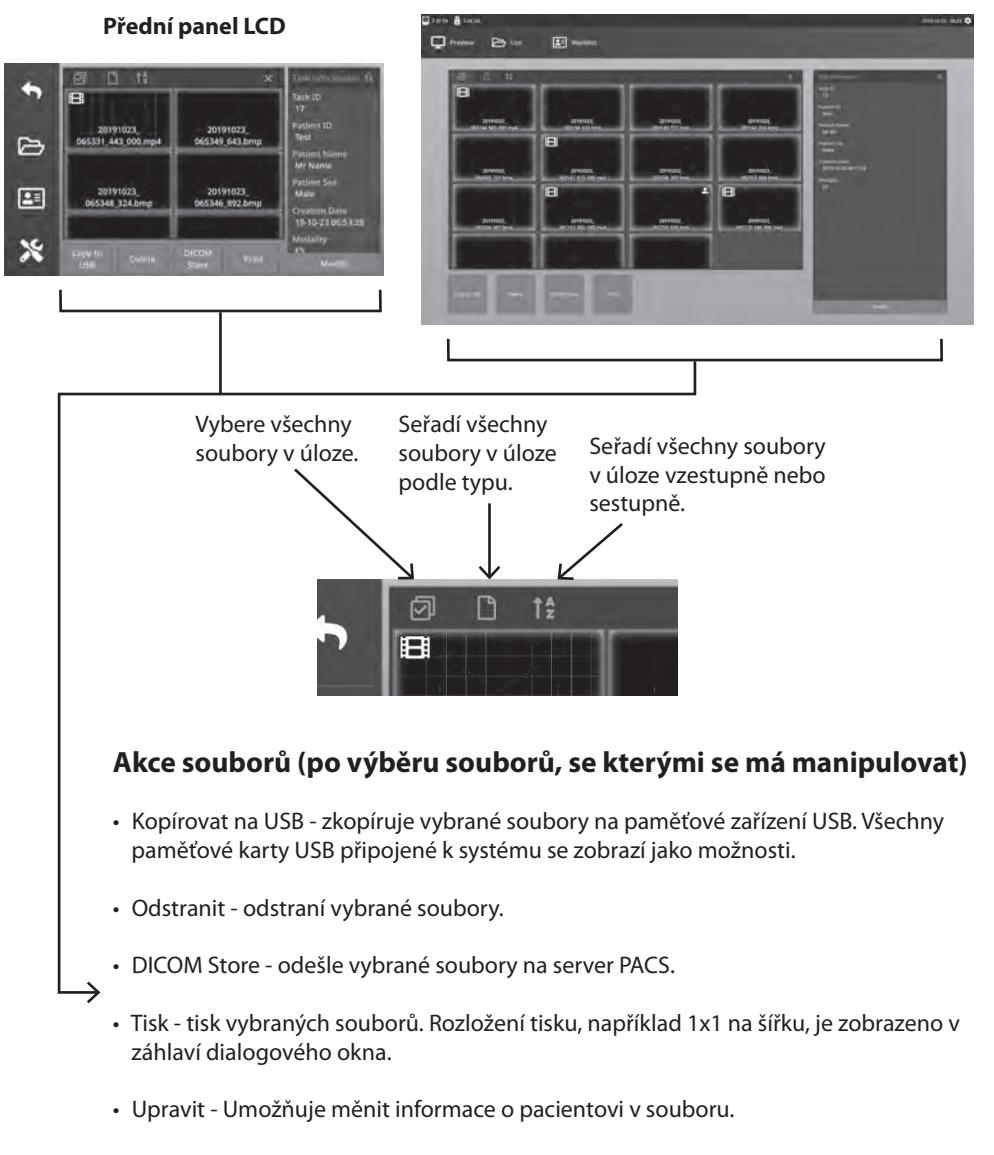

#### **Externí monitor**

Ikona lupy v pravém horním rohu slouží k vyhledávání konkrétního obsahu.

### **Vytváření úkolů pomocí informací z pracovního seznamu**

Před načtením informací z pracovních seznamů je třeba správně nakonfigurovat nastavení serveru pracovních seznamů v nabídce Nastavení -> Systém.

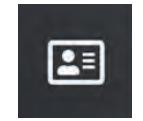

Vyberte ikonu **PRACOVNÍ SEZNAM**. V levém okně se zobrazí informace o pacientech, které jsou uloženy na serveru pracovních seznamů. Klikněte na položku pracovního seznamu a v pravém okně se zobrazí podrobné informace související s danou položkou.

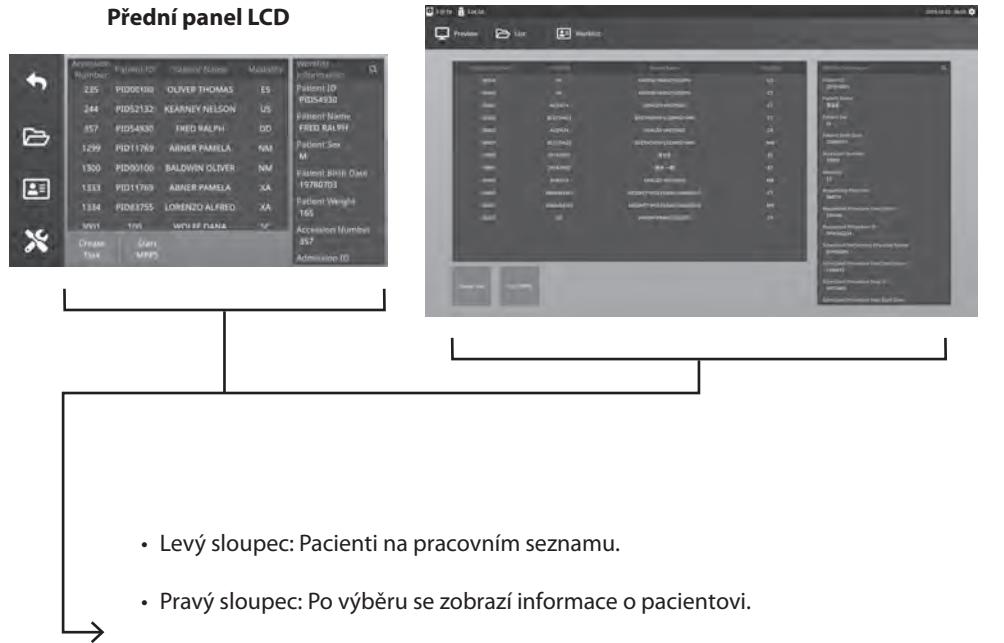

- Vytvořit úlohu kliknutím převedete položku pracovního seznamu na úlohu záznamníku.
- Spustit MPPS (Modalitou prováděný krok postupu)

### **Nastavení IPS720**

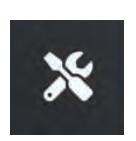

Výběrem ikony SETUP, obrázku klíče na LCD displeji nebo obrázku ozubeného kola na externím monitoru můžete spravovat nastavení systému, jak je popsáno níže. Pokud byla povolena ochrana heslem, otevře se dialogové okno pro ověření heslem.

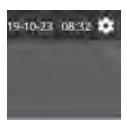

#### **Přední panel LCD**

### $\blacklozenge$ Input .<br>Dicol  $\triangleright$ 匣  $\mathbf{\hat{x}}$

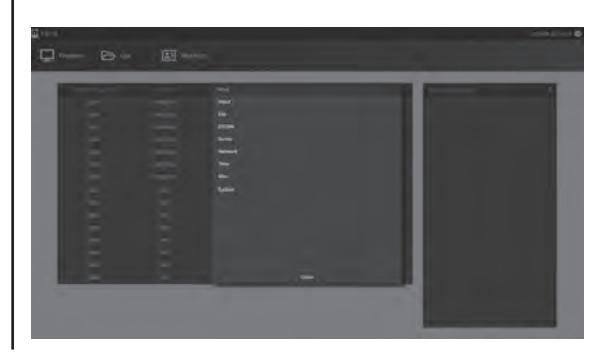

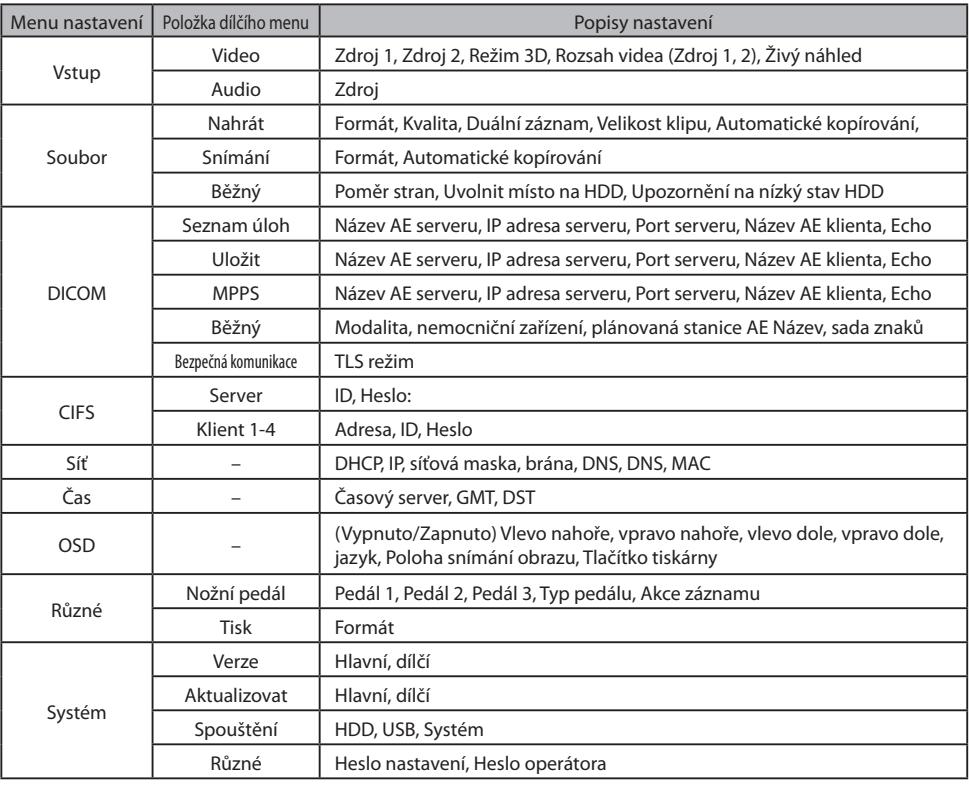

### **Nastavení IPS740DS, IPS740DG**

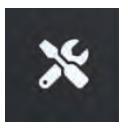

Výběrem ikony SETUP, obrázku klíče na LCD displeji nebo obrázku ozubeného kola na externím monitoru můžete spravovat nastavení systému, jak je popsáno níže. Pokud byla povolena ochrana heslem, otevře se dialogové okno pro ověření heslem.

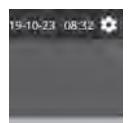

#### **Přední panel LCD**

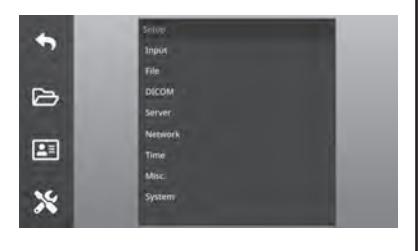

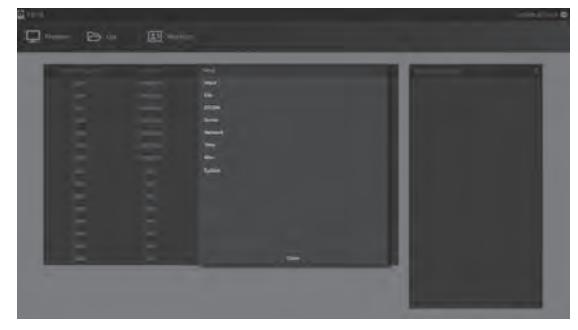

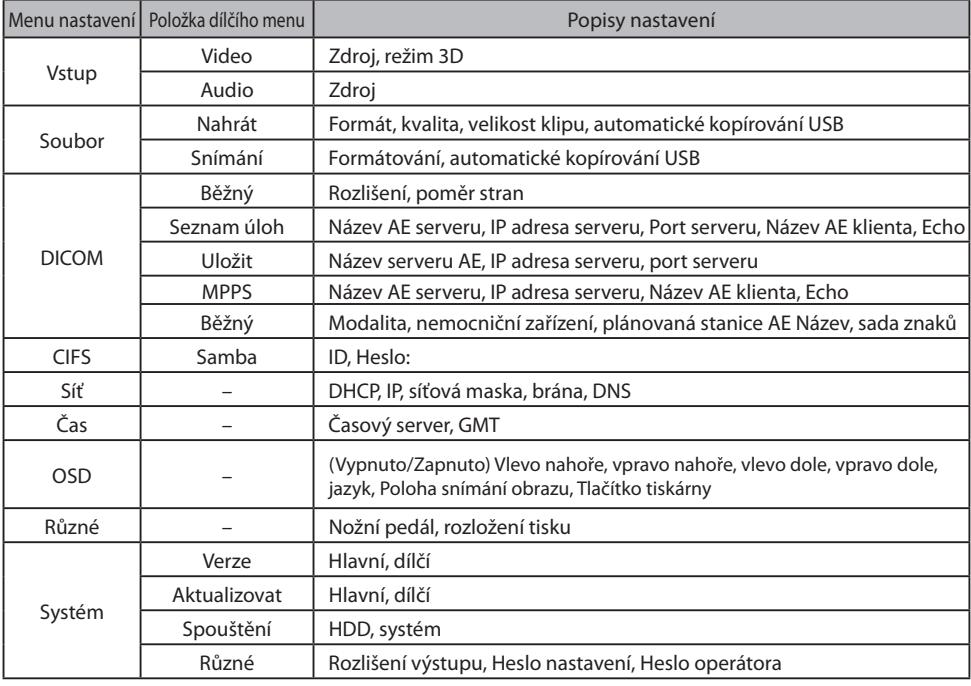

## **Časování vstupů a výstupů**

Vstup HDMI

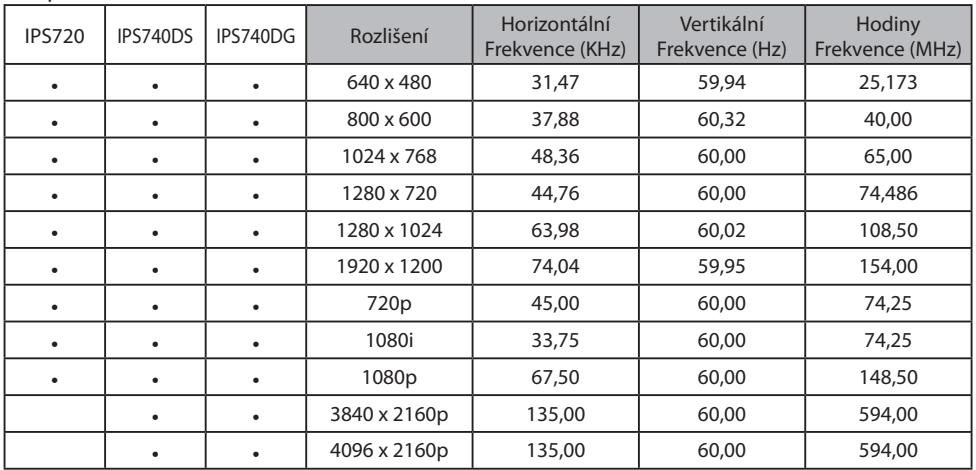

#### Vstup DisplayPort

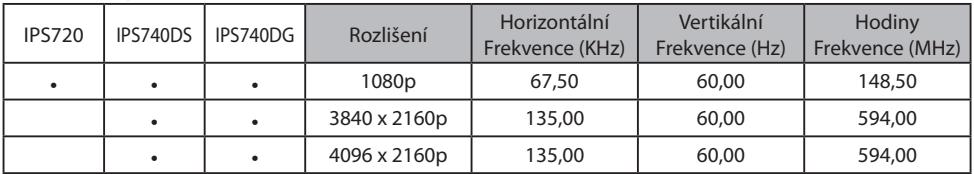

#### Vstup SDI

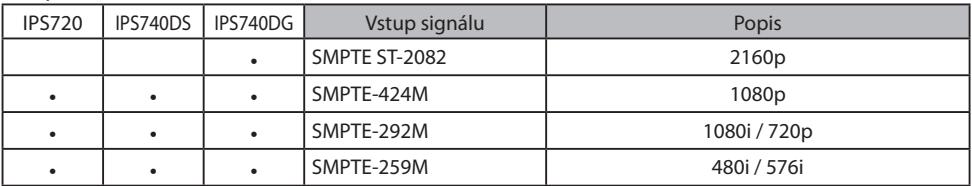

#### Výstup HDMI

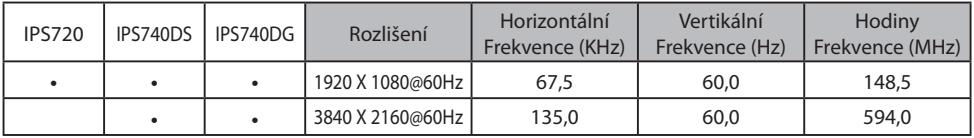

#### Průchozí výstup SDI

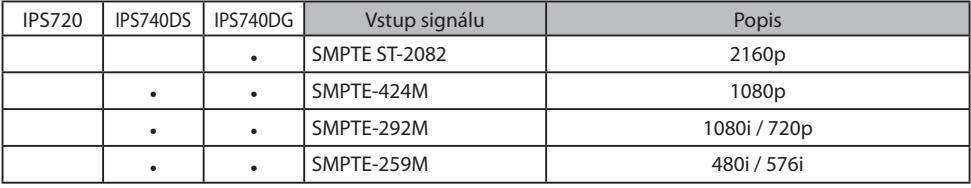

## **Obecné specifikace IPS720**

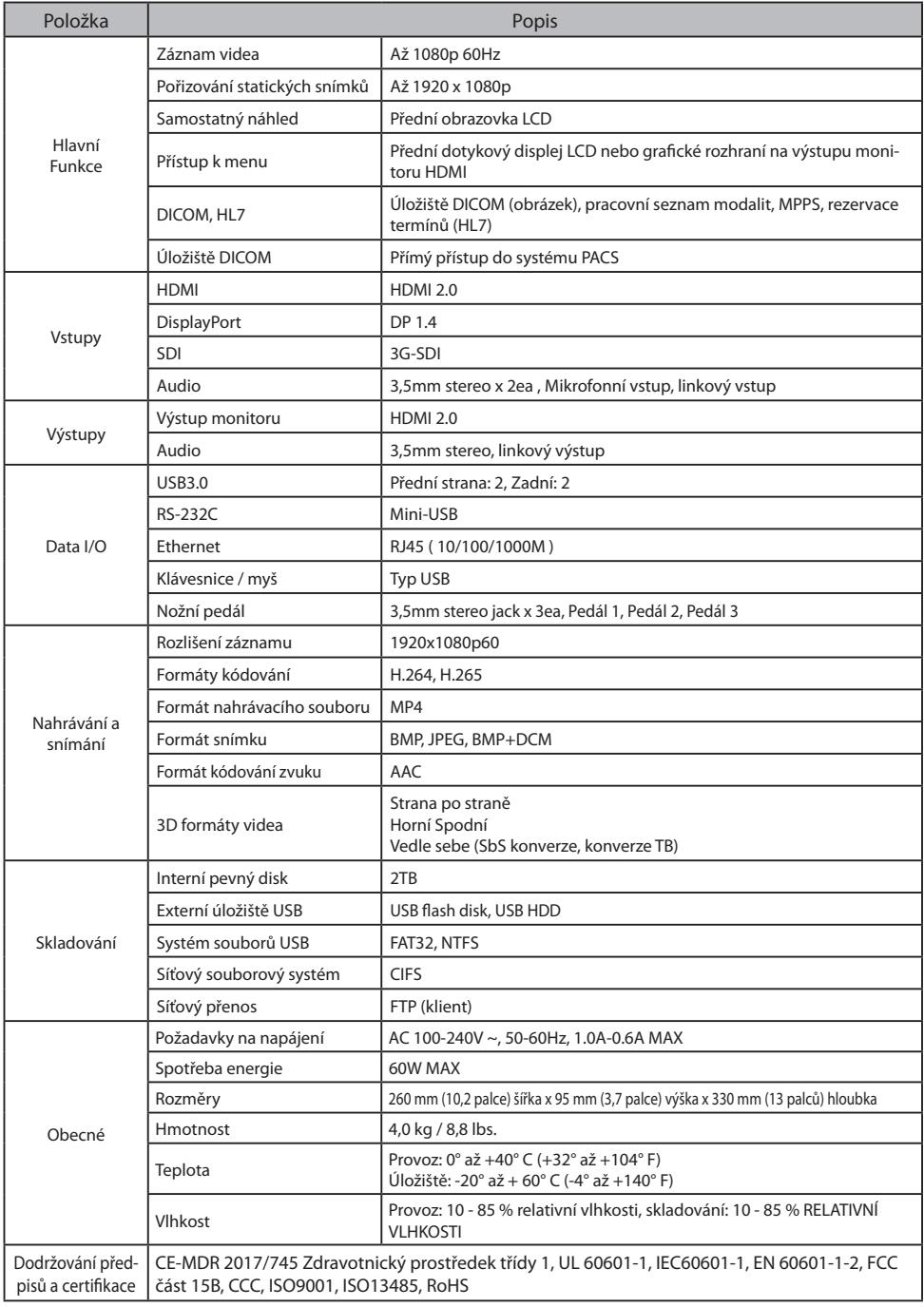

### **Obecná specifikace IPS740DS, IPS740DG**

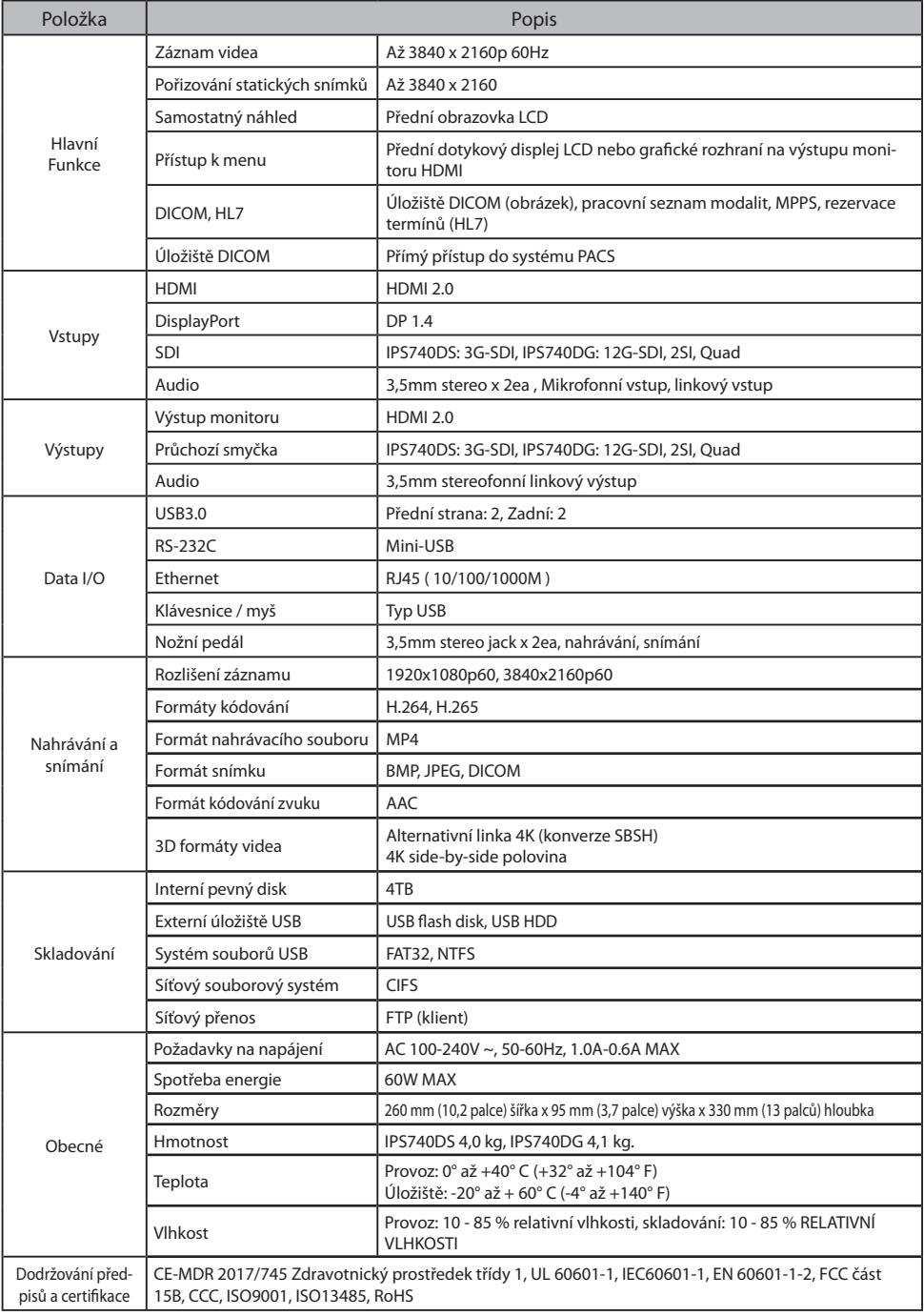

### **Rozměry**

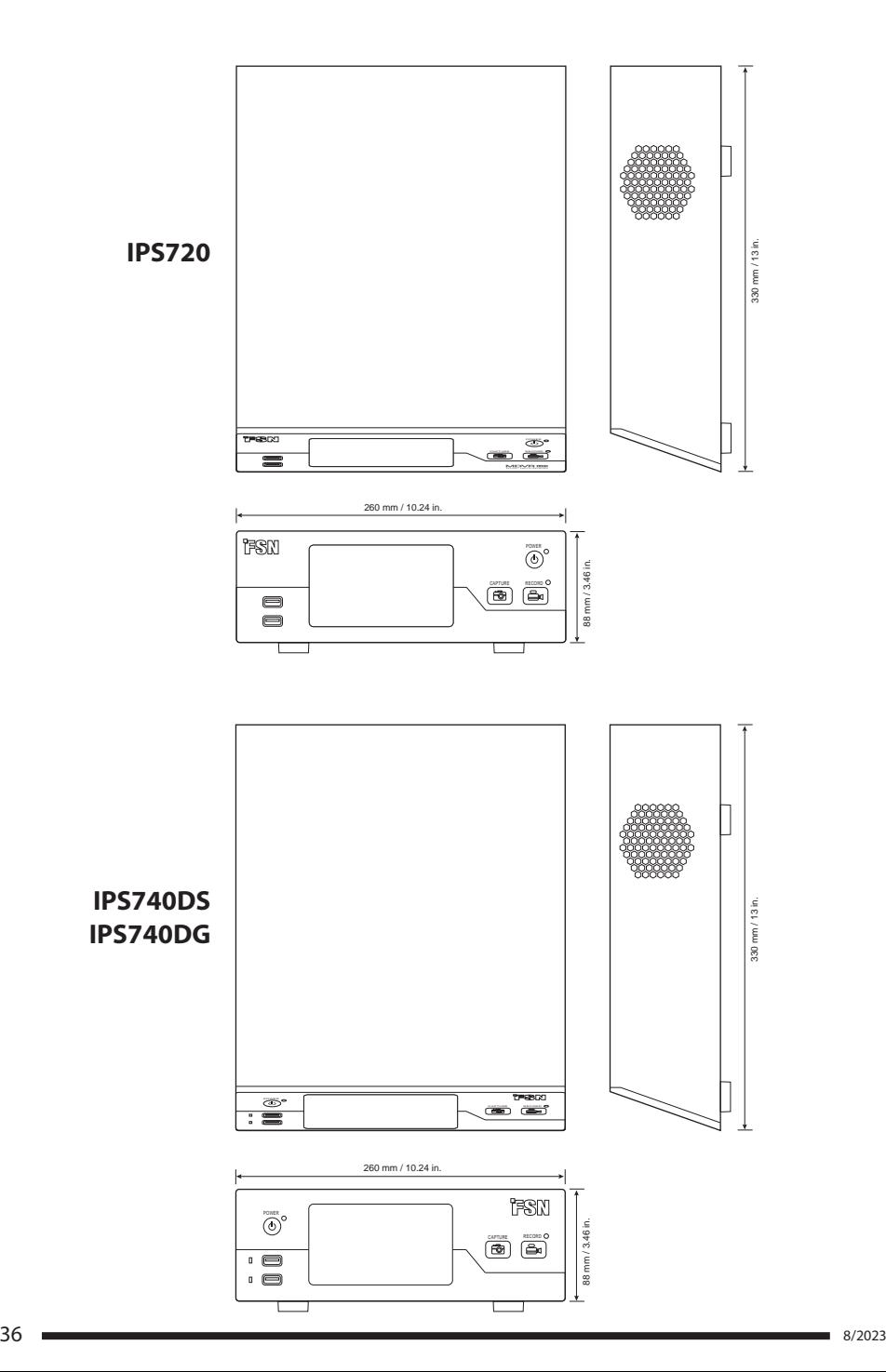

### **Pokyny pro čistění**

Při zacházení s krví a tělními tekutinami postupujte podle nemocničního protokolu. Zařízení očistěte zředěnou směsí jemného čisticího prostředku a vody. Použijte měkký bavlněný ručník nebo tampon. Použití určitých čisticích přípravků může způsobit degradaci štítků a plastových součástí produktu. Poraďte se s výrobcem čisticího prostředku a zjistěte, zda je prostředek kompatibilní. Nedovolte, aby se na zařízení dostaly kapaliny.

- 1. Skříň čistěte měkkým bavlněným hadříkem lehce navlhčeným známým čisticím prostředkem pro lékařské vybavení.
- 2. Opakujte pouze s vodou.
- 3. Očistěte suchým hadříkem.

Skříň byla testována na odolnost vůči následujícím produktům:

• Virex dezinfekční čistič připravený k použití • Misty Clear Lemon 10 dezinfekční prostředek • Misty víceúčelový dezinfekční čistič • Misty víceúčelový dezinfekční čistič II • Zep Heavy-duty glass & all surface cleaner • Klear Screen • Screen TFT (Kontakt Chemie) • Incidin Foam (Ecolab) • Microzid • Mírný čisticí prostředek • Isopropylalkohol o koncentraci < 5 % • Domácí bělidlo (generický chlornan sodný, roztoky 5,25% chlornanu sodného ředěného vodou v poměru 1:10 až 1:100) • Přesný nemocniční pěnový dezinfekční prostředek

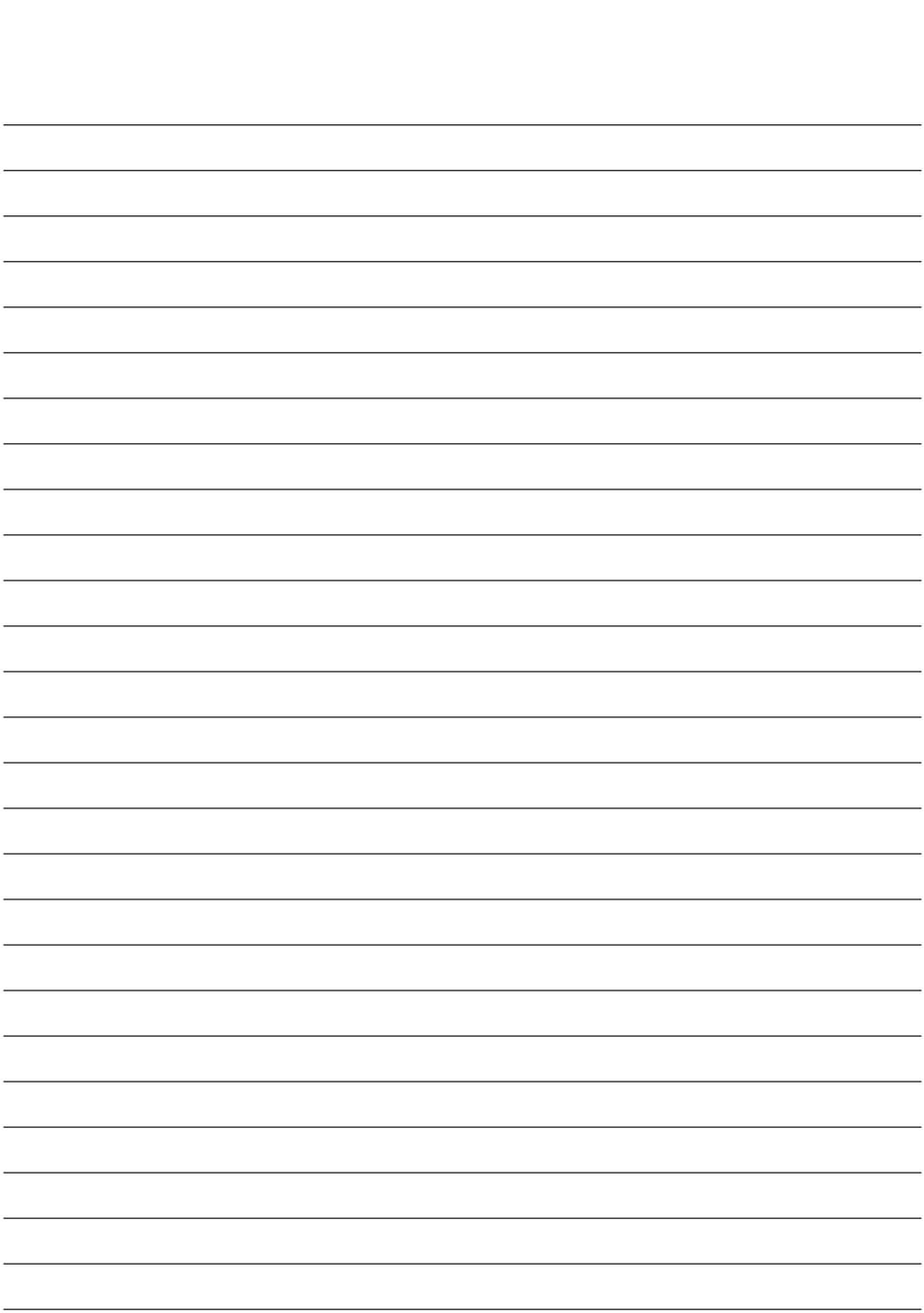

### **Děkujeme, že jste si vybrali náš produkt.**

#### **Servis**

Informace o produktu nebo pomoc vám poskytne příslušný zákaznický servis uvedený níže.

#### **Záruka**

Jeden rok, díly a práce.

 $E<sup>E</sup>$  REP Zástupce v ES KTR Europe GmbH Mergenthalerallee 77, Eschborn 65760, Germany Tel : +49(0)6196-887170

### **EXP** FORESEESON GmbH

Industriestrasse 38a, 63150 Heusenstamm, Německo Tel. +49(0)6104-643980

### **External FORESEESON UK Ltd.**

1 Wolsey Road, East Molesey Surrey, KT8 9EL Spojené království Tel. +44-(0)208-546-1047

### **ED** FORESEESON KOREA

404B, Pangyoinnovalley B, 253 Pangyo-ro, Bundang-gu, Seongnam-si, Gyeonggi-do, Korea, 463-400 Tel. +82(31)8018-0780 Fax. +82(31)8018-0786

## **FORESEESON (Shanghai) Medical Equipment Co., Ltd.**

Room 8E, No. 89 Building 1122 North Qinzhou Road Xuhui, Shanghai 200233 ,China Tel: 86-21-6113-4188

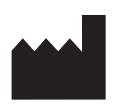

## **FSN**

#### **FORESEESON CUSTOM DISPLAYS, INC.**

2210 E. Winston Road, Anaheim, CA 92806 USA Tel. 1-714-300-0540 Fax. 1-714-300-0546

FSN2070 10/2022 Rev. - 8/2023 Specifikace se mohou změnit s nebo bez předchozího oznámení.

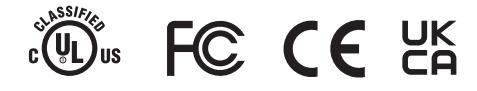

**www.fsnmed.com**